# **149**

*January 1999*

# In this issue

- [3 Direct console I/O in REXX](#page-2-0)
- [13 Mainframe Programming Web site](#page-12-0)
- [23 A full screen console interface –](#page-22-0) part 6
- [41 Displaying 'pseudo-graphics' part](#page-40-0) 2
- [52 VM news](#page-51-0)

© Xephon plc 1999

**VM** 

# **VM Update**

### **Published by**

Xephon 27-35 London Road Newbury Berkshire RG14 1JL England Telephone: 01635 38030 From USA: 01144 1635 38030 E-mail: xephon@compuserve.com

## **North American office**

Xephon/QNA 1301 West Highway 407, Suite 201-405 Lewisville, TX 75077-2150 USA Telephone: 940 455 7050

## **Editorial panel**

Articles published in *VM Update* are reviewed by our panel of experts. Members of the panel include John Illingworth (UK), Reinhard Meyer (Germany), Philippe Taymans (Belgium), Romney White (USA), Martin Wicks (UK), and Jim Vincent (USA).

## **Subscriptions and back-issues**

A year's subscription to *VM Update*, comprising twelve monthly issues, costs £175.00 in the UK; \$265.00 in the USA and Canada; £181.00 in Europe; £187.00 in Australasia and Japan; and £185.50 elsewhere. In all cases the price includes postage. Individual issues, starting with the January 1990 issue, are available separately to subscribers for £14.50  $(\$22.50)$  each including postage.

## **Editor**

Robert Burgess

## **Disclaimer**

Readers are cautioned that, although the information in this journal is presented in good faith, neither Xephon nor the organizations or individuals that supplied information in this journal give any warranty or make any representations as to the accuracy of the material it contains. Neither Xephon nor the contributing organizations or individuals accept any liability of any kind howsoever arising out of the use of such material. Readers should satisfy themselves as to the correctness and relevance to their circumstances of all advice, information, code, JCL, EXECs, and other contents of this journal before making any use of it.

## *VM Update* **on-line**

Code from *VM Update* can be downloaded from our Web site at http://www.xephon. com; you will need the user-id shown on your address label.

## **Contributions**

Articles published in *VM Update* are paid for at the rate of £170 (\$250) per 1000 words for original material. To find out more about contributing an article, without any obligation, please contact us at any of the addresses above and we will send you a copy of our *Notes for Contributors*.

© Xephon plc 1999. All rights reserved. None of the text in this publication may be reproduced, stored in a retrieval system, or transmitted in any form or by any means, without the prior permission of the copyright owner. Subscribers are free to copy any code reproduced in this publication for use in their own installations, but may not sell such code or incorporate it in any commercial product. No part of this publication may be used for any form of advertising, sales promotion, or publicity without the written permission of the publisher. Copying permits are available from Xephon in the form of pressure-sensitive labels, for application to individual copies. A pack of 240 labels costs \$36 (£24), giving a cost per copy of 15 cents (10 pence). To order, contact Xephon at any of the addresses above. *Printed in England.*

# <span id="page-2-0"></span>**Direct console I/O in REXX**

## GENERAL DESCRIPTION

REXX-only-based terminal-oriented programs require a corresponding built-in REXX tool, giving fast direct console I/O without the use of additional terminal interfaces. ESAY is just such a tool – created as a REXX function as a part of the RXSYSFN function package.

ESAY is based on the faster CMS full screen console services for 3270 display terminals. It provides fast console access, using the CMS CONSOLE macro, to perform the following functions:

- Opening and closing a path.
- Writing REXX data from a position on the terminal defined by row and column number.
- Writing REXX data from a position on the terminal defined by row and column number, and generating an input field on the screen with defined length. ESAY then waits for the input and returns the entered data into the REXX variable.

ESAY is written in Assembler and runs under CMS with VM/SP Release 5.

## ESAY USAGE

To the user, ESAY appears to be like an ordinary REXX function. It is always available if the function package RXSYSFN MODULE resides on an accessible mini-disk.

ESAY is invoked as shown below:

```
ESAY(row[, col, expression [, length]])
```
where:

• 'row' is the row on the screen, and is between 1 and 24, or zero. If row has value of 0, then the path to the console is closed.

- 'col' is the column on the screen and is between 1 and 80.
- 'expression' is the data to be displayed.
- 'length' is the length of the generated input field.

The current implementation restrictions of ESAY are:

- The truncation length of 'expression' is 40 bytes.
- The truncation value of 'length' is 30 bytes.

The path must be closed before the end of the REXX EXEC and return to the CMS interactive environment. Because ESAY uses the same path name on every occasion, leaving the REXX environment without explicitly closing the path may cause problems on the next occasion that ESAY is invoked.

When the parameter 'length' is specified, ESAY creates an input field with a length of 'length' and waits for the console input. The first byte of data, returned to REXX, is the Attention Identifier (AID). Valid values of AID are shown in Figure 1.

Note: the clear key – AID  $X'6D'$  – is caught internally by ESAY and will never be passed to REXX.

ESAY only clears the terminal screen when it opens the path to the console. This means that all subsequent output to the screen will be visible, until it is overwritten.

The displayed field may be erased in the following ways:

- Overwrite the field with a field of equal length.
- Close the path to the console. However, this will erase any other fields that are displayed on the terminal.

## ESAY USAGE

Examples of ESAY usage are:

• Display help in row 24, prompt in row 7. If the user presses the PF3 key, execution is stopped.

```
 ESAY(24,1,'1-Help 2-Proc 3-Quit')
```

| Hex             | Char                    | AID         |
|-----------------|-------------------------|-------------|
| $7D$            | $\bullet$               | Enter       |
| F1              | $\mathbf{1}$            | PF 1 key    |
| F <sub>2</sub>  | $\mathbf{2}$            | PF 2 key    |
| F3              | $\mathfrak{Z}$          | PF 3 key    |
| F4              | $\sqrt{4}$              | PF 4 key    |
| F <sub>5</sub>  | 5                       | PF 5 key    |
| F <sub>6</sub>  | 6                       | PF 6 key    |
| F7              | $\overline{7}$          | PF 7 key    |
| F <sub>8</sub>  | 8                       | PF 8 key    |
| F <sub>9</sub>  | 9                       | PF 9 key    |
| 7A              | $\ddot{\cdot}$          | PF 10 key   |
| 7B              | $\#$                    | PF 11 key   |
| $7C$            | @                       | PF 12 key   |
| C1              | A                       | PF 13 key   |
| C2              | B                       | PF 14 key   |
| C3              | $\mathsf C$             | PF 15 key   |
| C <sub>4</sub>  | D                       | PF 16 key   |
| C <sub>5</sub>  | E                       | PF 17 key   |
| C6              | F                       | PF 18 key   |
| C7              | G                       | PF 19 key   |
| C8              | Н                       | PF 20 key   |
| C9              | $\rm I$                 | PF 21 key   |
| 4A              | $\overline{\mathsf{L}}$ | PF 22 key   |
| 4B              | $\bullet$               | PF 23 key   |
| $4\,\mathrm{C}$ | $\acute{\text{}}$       | PF 24 key   |
| 6C              | %                       | PA 1 key    |
| 6E              | $\,$                    | PA 2 key    |
| 6B              | $\bullet$               | PA 3 key    |
| FØ              | Ø                       | <b>TEST</b> |

*Figure 1: Valid values of AID*

```
 USER_ACTION = ESAY(7,1,'Select action',1)
 IF SUBSTR(USER_ACTION, 1, 1) = '3' THEN /* PF3 selected */
 DO
  ESAY(Ø)
  EXIT
 END
```
• Display the title in row 9 and wait for user input; then clear the screen and display two messages in rows 3 and 4:

```
 USER_ACTION = ESAY(9,9,'System a ready to start',1)
```
 **ESAY(Ø) /\* clear the screen \*/ ESAY(3,33,'System initialization at' TIME()) ESAY(4,33,'X-subsystem activated at' TIME()**

#### INSTALL EXEC

**/\*\*\*\*\*\*\*\*\*\*\*\*\*\*\*\*\*\*\*\*\*\*\*\*\*\*\*\*\*\*\*\*\*\*\*\*\*\*\*\*\*\*\*\*\*\*\*\*\*\*\*\*\*\*\*\*\*\*\*\*\*\*\*\*\*\*\*\*/ /\*\*\* \*\*\* \*\*\*/ /\*\*\* INSTALL generate RXSYSFN MODULE \*\*\* DG'98 \*\*\*/ /\*\*\* \*\*\* \*\*\*/ /\*\*\*\*\*\*\*\*\*\*\*\*\*\*\*\*\*\*\*\*\*\*\*\*\*\*\*\*\*\*\*\*\*\*\*\*\*\*\*\*\*\*\*\*\*\*\*\*\*\*\*\*\*\*\*\*\*\*\*\*\*\*\*\*\*\*\*\*/ /\*\*\* SIZE ØØØ43 VER 1.Ø MOD ØØØ \*\*\*/ /\*\*\*\*\*\*\*\*\*\*\*\*\*\*\*\*\*\*\*\*\*\*\*\*\*\*\*\*\*\*\*\*\*\*\*\*\*\*\*\*\*\*\*\*\*\*\*\*\*\*\*\*\*\*\*\*\*\*\*\*\*\*\*\*\*\*\*\*/ CLRSCRN MESSAGE = 'user request' SAY ' — Start RXSYSFN MODULE generation - reply Y or N' PULL REPLY IF REPLY ¬= 'Y' THEN SIGNAL ERROR SET CMSTYPE HT STATE RXSYSFN MODULE A**  $SAVE$  $RC$  =  $RC$  **SET CMSTYPE RT IF SAVE\_RC = Ø THEN DO SAY ' — RXSYSFN MODULE found on disk A' SAY ' — Replace RXSYSFN MODULE A - reply Y or N' PULL REPLY IF REPLY ¬= 'Y' THEN SIGNAL ERROR END SET CMSTYPE HT SIGNAL ON ERROR MESSAGE = 'error when assemble' RXSYSFN ASSEMBLE RXSYSFN ERASE RXSYSFN LISTING A MESSAGE = 'error when load' RXSYSFN LOAD RXSYSFN '(' NOMAP NOLIBE MESSAGE = 'error when genmod' RXSYSFN GENMOD ERASE RXSYSFN TEXT A SIGNAL OFF ERROR SET CMSTYPE RT SAY ' — RXSYSFN MODULE generated successfully' EXIT ERROR: SET CMSTYPE RT SAY ' — RXSYSFN MODULE not generated due to' MESSAGE**

#### CHECKER EXEC

**/\*\*\*\*\*\*\*\*\*\*\*\*\*\*\*\*\*\*\*\*\*\*\*\*\*\*\*\*\*\*\*\*\*\*\*\*\*\*\*\*\*\*\*\*\*\*\*\*\*\*\*\*\*\*\*\*\*\*\*\*\*\*\*\*\*\*\*\*/ /\*\*\* \*\*\* \*\*\*/ /\*\*\* CHECKER ESAY checker \*\*\* DG'98 \*\*\*/ /\*\*\* \*\*\* \*\*\*/ /\*\*\*\*\*\*\*\*\*\*\*\*\*\*\*\*\*\*\*\*\*\*\*\*\*\*\*\*\*\*\*\*\*\*\*\*\*\*\*\*\*\*\*\*\*\*\*\*\*\*\*\*\*\*\*\*\*\*\*\*\*\*\*\*\*\*\*\*/ /\*\*\* SIZE ØØØ33 VER 1.Ø MOD ØØØ TIME \*\*\*/ /\*\*\*\*\*\*\*\*\*\*\*\*\*\*\*\*\*\*\*\*\*\*\*\*\*\*\*\*\*\*\*\*\*\*\*\*\*\*\*\*\*\*\*\*\*\*\*\*\*\*\*\*\*\*\*\*\*\*\*\*\*\*\*\*\*\*\*\*/ SAY 'Start ESAY checker - reply 1/Yes/' PULL ANS . IF ANS ¬= '1' THEN EXIT SAY 'Select number of test - reply 1 or 2' PULL TEST . CLRSCRN ESAY(11,26,'AI ready to communicate') ESAY(23,1,'AI is activated identification subsystem') UNKNOWN = ESAY(24,1,'— Enter your identification data', 8) IF TEST ¬= 2 THEN LIMIT = 33 ELSE LIMIT = 99 DO I = 1 TO LIMIT IF TEST ¬= 2 THEN ESAY(Ø) J = RANDOM(1,24) K = RANDOM(1,8Ø) ESAY(J, K,'AI cannot communicate with 'SUBSTR(UNKNOWN,2)) IF TEST ¬= 2 THEN SLEEP 1 SEC END SLEEP 5 SEC ESAY(Ø)**

#### RXSYSFN ASSEMBLE

```
**********************************************************************
**** *** ****
**** RXSYSFN REXX say instruction extension *** DG'98 ****
**** *** ****
**********************************************************************
**** SIZE ØØ253 VER 1.Ø MOD ØØØ ****
**********************************************************************
* *
RXSYSFN CSECT
      USING *,12
      LR 11,14
      CLC 8(8,1),=CL8'LOAD'
      BE DONUCEXT
```
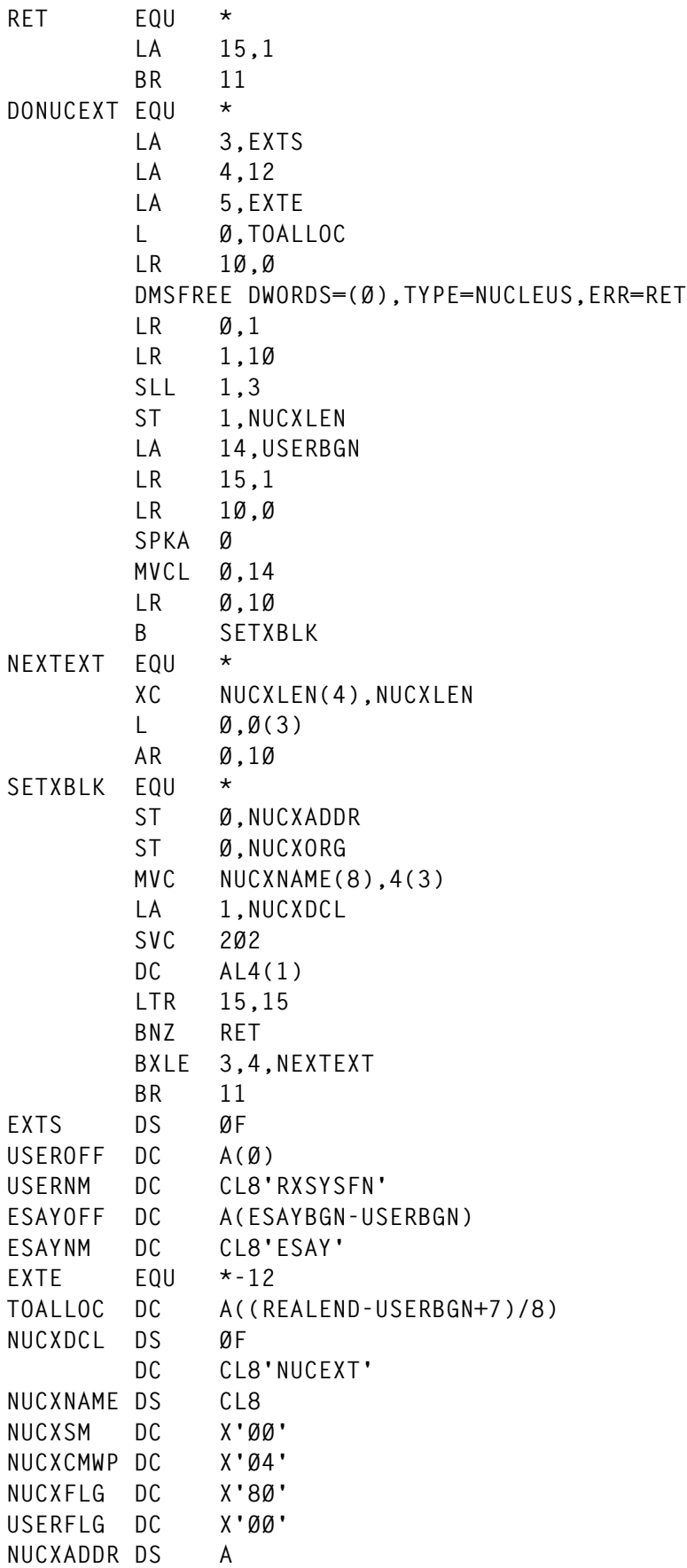

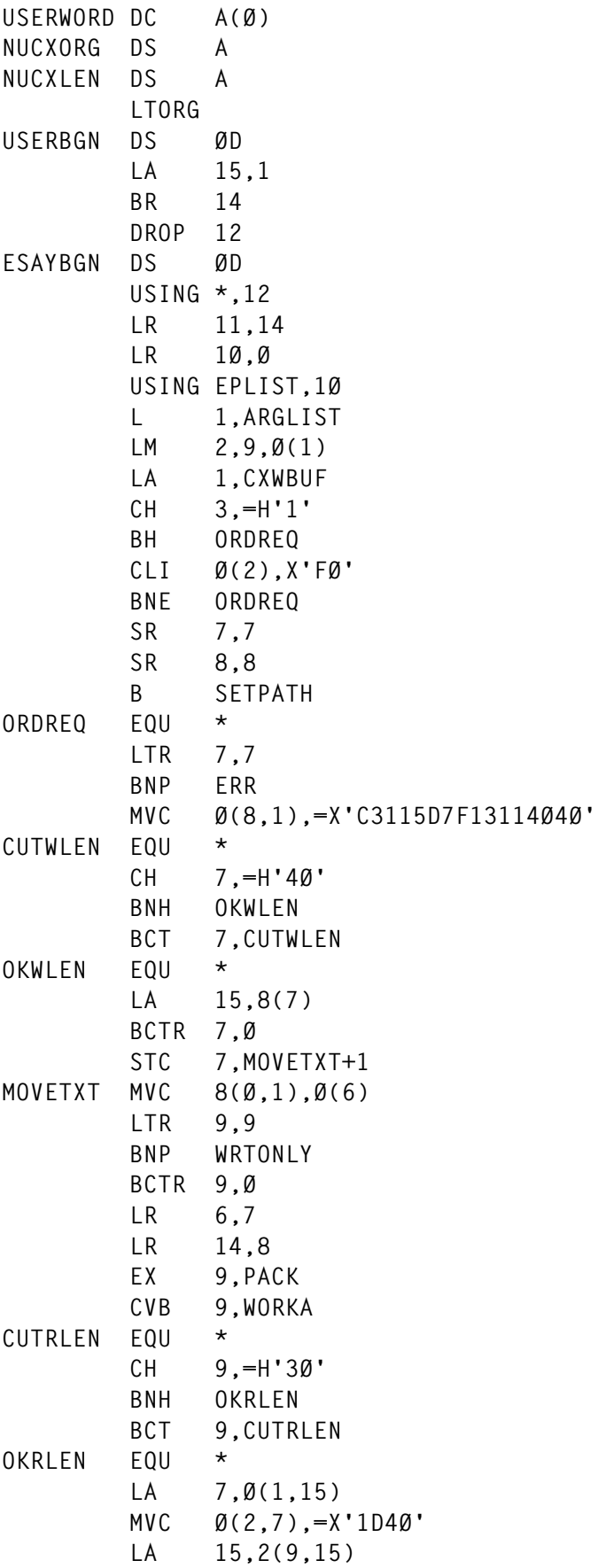

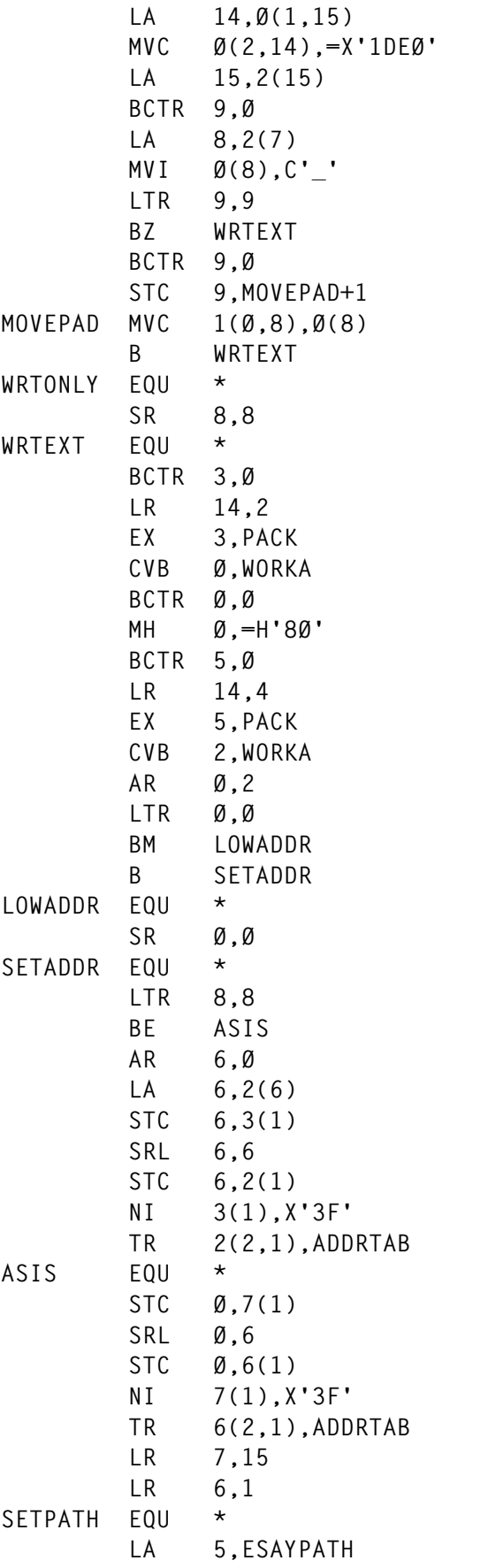

**WRITE EQU \* LTR 7,7 BZ CLOSEREQ CONSOLE WRITE,PATH=((5),4),BUFFER=((6),(7)),OPTIONS=W LTR 15,15 BZ READ CLOSEREQ EQU \* CONSOLE CLOSE,PATH=((5),4) LTR 7,7 BZ READ CONSOLE OPEN,PATH=((5),4) CONSOLE WRITE,PATH=((5),4),BUFFER=((6),1),OPTIONS=EW B WRITE READ EQU \* LA 9,CXRBUF SR 3,3 LTR 8,8 BNP JUMPOVER CONSOLE READ,PATH=((5),4),BUFFER=((9),3Ø) LTR 15,15 BNZ WRITE CLI Ø(9),X'6D' BE WRITE LA 3,1 CH Ø,=H'6' BL JUMPOVER AR Ø,9 BCTR Ø,Ø LR 3,Ø MVI 5(9),X'FF' CUTFIELD EQU \* CLI Ø(3),X'6D' BNE THISLEN BCT 3,CUTFIELD THISLEN EQU \* SR 3,9 LPR 3,3 SH 3,=H'4' JUMPOVER EQU \* LA Ø,27(3) SRL Ø,3 LR 2,Ø DMSFREE DWORDS=(Ø),TYPE=USER,ERR=ERR L 15,SYSFUNRT ST 1,Ø(15) USING EVALBLK,1 XC EVBPAD2(4),EVBPAD2 ST 3,EVLEN ST 2,EVSIZE BCTR 3,Ø LTR 3,3**

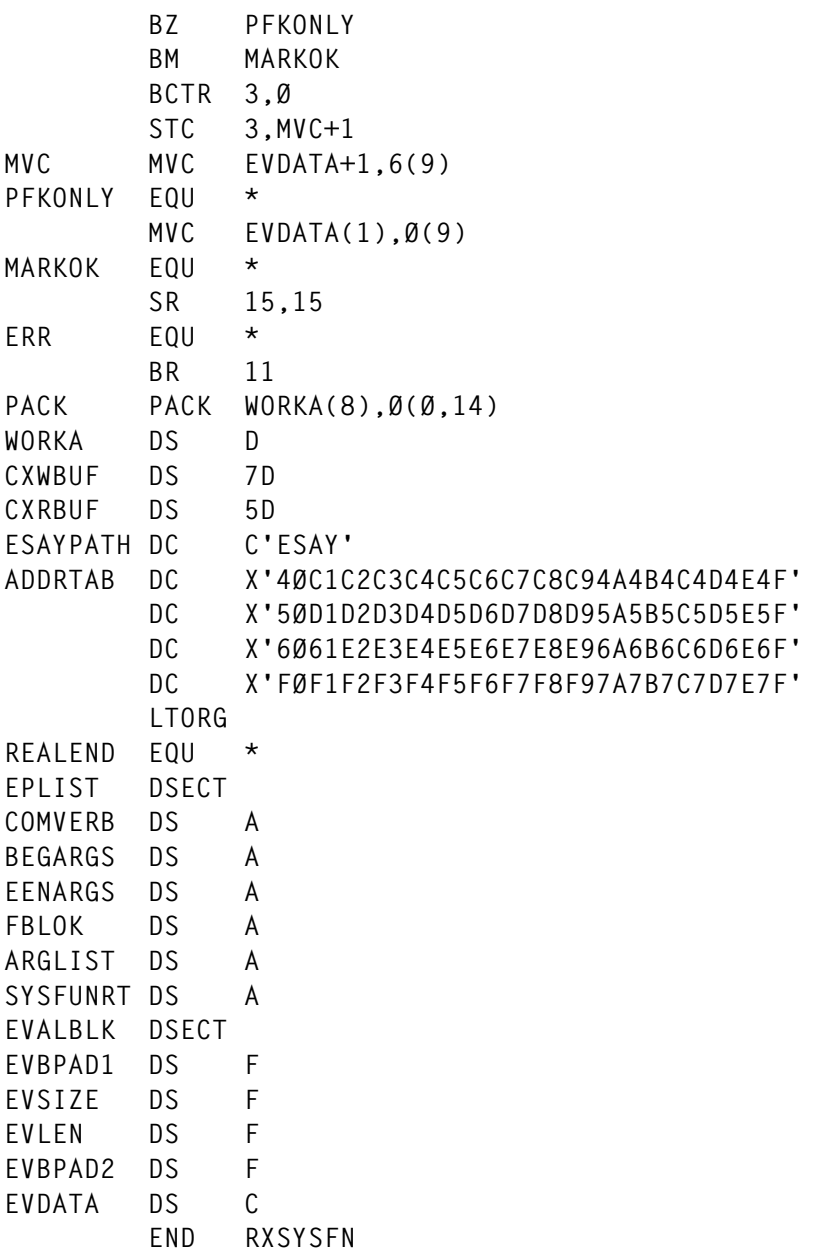

## ESAY PREPARATION

The INSTALL EXEC should be used to generate the RXSYSFN function package. After the successful creation of the RXSYSFN MODULE, CHECKER EXEC may be started to verify the ESAY function.

The CHECKER EXEC contains two tests, which demonstrate the use of direct console I/O.

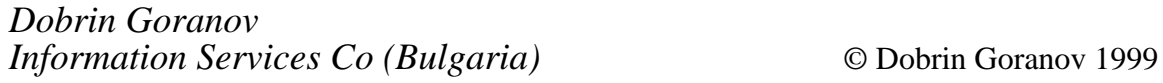

## <span id="page-12-0"></span>**Mainframe Programming Web site**

*Continuing our series of VM Web site reviews, we visit the Mainframe Programming Web site. The site, subtitled 'Some useful links for practitioners of the craft', can be accessed at http://www.geocities.com/ ~oberoi/mainfrme.html. If you have comments on the Web sites reviewed in this series, or suggestions for relevant sites to review, please feel free to contact the author at gabe@acm.org or Xephon at any of the addresses shown on page 2.*

If you watch closely as this Web page loads, you may see the words 'Think enterprise, think mainframe' appear at the top left of the screen, before a space station image replaces them. The words, a good motto for the site, are on an <ALT> HTML tag and display if your browser isn't loading images, or (with some browsers) if you hover the cursor over the image. Resources gathered and linked here by Balbir Oberoi can be valuable to VMers in the current technical and industry environment, where VM is one component – maybe central, maybe less so than in the past – in a complex enterprise computing environment.

Of the nine links grouped next to the space station, eight jump down to sections within the main page. The first, 'General resources', is a blend of IBM and non-IBM pages. Its first link, 'Redbooks', leads to a page which opens "*Redbooks, named for their red covers, are 'how to' books, written by very experienced IBM professionals from all over the world*". Redbooks, excellent supplements to more formal product manuals, are often written by joint customer/IBM teams working on 'residencies' – intense brief research projects devoted to gathering real-world information and publishing it in time to be useful. The redbook site links to its mission statement and description:

*"IBM redbooks are developed and published by IBM's International Technical Support Organization, the ITSO. With headquarters in Poughkeepsie (New York), the ITSO operates centres associated with key IBM development divisions in Austin, Poughkeepsie, Raleigh, Rochester, and San Jose...*

*The ITSO develops and delivers skills, technical know-how, and*

*materials to technical professionals of IBM, business partners, customers, and to the marketplace generally. ITSO's objective is to extend the understanding of IBM's products and to accelerate the deployment and exploitation of IBM solutions...*

*In 1997, ITSO introduced IBM redpieces, which are redbooks under development. The objective of redpieces is to speed up access to books that are not yet published. Consequently they are less polished and have not undergone the formal review that takes place for completed IBM redbooks."*

VM redbooks listed as being in production are *TCP/IP tutorial and technical overview*, *Exploiting recent CMS function: a user's guide to CMS application multitasking*, and *VM/ESA network computing with Java and NetREXX*. The use of the built-in search frame retrieved many screens of VM-related redbooks. The left-hand frame offers more resources, such as the 'Additional materials' link, an FTP site with downloadable material from the publications.

The next 'General resource' link finds Internet access to IBMLink, a form much more convenient than the proprietary access through which it was introduced. The first screen offers a choice of language and country; selecting United States access reveals the 'IBM public information and services main menu', offering access to diverse resources without logging on (some IBMLink applications still require log-on, available via the toolbar at the top). Information available includes the following categories:

- 10thAnniversary the IBMLink 10th anniversary celebration.
- NewUser new user information for example, how to get started.
- IBML inkPreview an introduction and overview of this service.
- InfoLink sales manuals, announcements, catalogs, etc. For example:
	- iSource subscribe to IBM announcement information (ListServer).
	- PressReleases IBM press releases.
- SalesManual IBM hardware and software product descriptions.
- PubsCatalog a description of IBM publications.
- IBMManuals on-line viewable IBM public manuals.
- Education IBM course content and scheduling information.
- OnlineOffering IBM on-line offerings (free Java introduction).
- InfoLinkCenter white papers, publications, and contacts.
- INews the IBM information news facility.
- IBM-conferences IBM international conferences go online!
- OrderLink configurators, prices, and schedules:
	- OrderInfo IBM software ordering information.
	- Schedules product shipment and availability schedules.
- MartLink information services:
	- TalkLink TalkLink conferencing services.
	- Education mall education and training mall.
- DataCenter data centre services.

For example, clicking 'PubsCatalog', then 'Search words', then entering the keywords 'redbook' and 'CD-ROM' locates (as the eighth entry listed) 'SK2T-2177 CDMAN IBM System/390 redbooks collection September 1998', a CD-ROM containing all System/390 related redbooks. This offers a simple and relatively economical way to purchase and store accumulated redbook wisdom.

Other IBMLink information categories can be very useful in day-today data centre operation, and for researching special projects and topics.

Just below, 'WSC flashes – Washington Systems Center, performance issues' provides access to a unique source of information. The page,

<sup>© 1999.</sup> Reproduction prohibited. Please inform Xephon of any infringement. 15

entitled 'Washington Systems Center FLASH home page', begins:

*"ATS flashes are published by the Washington Systems Center to alert IBM customers and personnel of significant new technical developments and provide guidance on the installation, use, and management of IBM products."*

Searching for VM entries yielded two screens of topics, including:

- VM support of the System/390 G4 parallel enterprise server.
- RVA considerations for running VM/ESA and OS/390.

A few links below WSC, the Oberoi page addresses 'Enterprise connection – various IBM conference call presentations material, in PDF format'. At the time of writing, a call held just four days before was posted on the topic 'VM customers – creative solutions for your IT challenges!'. This interesting event featured presentations by Mike Conchatre of Ducks Unlimited, Chris Williams of the SAS Institute, and Gretchen Thiele of Princeton University, describing leading-edge mission-critical applications and services provided by VM/ESA.

A few links below, 'Mainframe jobs – a healthy job market for mainframe skills (*Computerworld*, October 26)' describes reassuring short and longer-term prospects for mainframers. It begins:

*"When it comes to IT pros with mainframe skills, Renee M Schneider just can't get enough. "If you lose one in this market, that's one too many", says the director of staffing for corporate information systems at Ameritech Corp. The Chicago-based telecommunications giant uses multiple systems platforms, but it relies on mainframes to run a billing system tracking more than 18 million customers. To help maintain the behemoths, Schneider hired at least 350 mainframe pros last year, with no slowdown in sight."*

And it ends by noting that 1 January 2000 will not diminish mainframe employment:

*"In fact, there may be more mainframe-related work in the future than today. Some companies are turning to mainframes as database servers, Silver says. Besides, she adds, "We are increasing, globally, our reliance on information technology. Companies will grow and* *consolidate, and someone will have to manage and merge their systems.""*

The next link is to Eric Loriaux's compendium of useful Web resources about MVS, VM, and VSE – a cornucopia well worth exploring. The last 'General resource' link is for entertainment – a wealth of variations on Murphy's legendary law!

The next major category on the main Oberoi page is 'Programming languages', offering something to suit all tastes. The first link describes IBM High Level Assembler for MVS and VM and VSE Version 1.2, highlighting features and productivity benefits, and describing supported operating system versions.

The 'HLASM Docs' link offers a non-IBM compilation of Assemblerrelated links, including manuals and reference material.

The next three links offer a COBOL extravaganza:

- IBM COBOL family covering VisualAge/COBOL, Millennium Language Extensions, etc.
- COBOL manuals IBM bookshelves for COBOL.
- The COBOL centre a well arranged set of pointers to COBOLrelated information, including COBOL books.

The first COBOL link points to one of IBM's main COBOL pages, which opens by describing their workstation development environment, and continues:

*"IBM COBOL provides a complete offering of compatible, cross platform, cross product compilers which support OS/2, OS/390, MVS, VM, VSE/ESA, AS/400, AIX, and Windows. IBM gives you the tools you need to tackle your COBOL Year 2000 challenge while leveraging your existing applications. IBM COBOL also provides the tools you need to amplify your program development, enabling you to position your enterprise to take advantage of tomorrow's technologies."*

This indicates that, contrary to some commentaries, COBOL is alive and well, and not just for Year 2000 efforts. The 'Library' link provides fact sheets, manuals, resource catalogs, white papers, performance tuning information, standards information, and many

items to warm the hearts of COBOL users. The second link provides – what else? – COBOL manuals, in Web-viewable format; very convenient when a quick question requires documentation not immediately available. The third link reaches an amazingly diverse set of COBOL resources – including a page with yet more links. The COBOL centre's Webmaster is described:

*"David Haertzen has personally coded over 750,000 lines of COBOL for platforms including: IBM mainframe, PCs, mini-computers, and servers. He has contributed to many successful data management projects and can supply services and seminars/training."*

The next language link introduces Language Environment (LE), described on its overview page:

*"IBM's Language Environment for OS/390 and VM provides a single run-time environment for C, C++, COBOL, Fortran, PL/I, and Assembler applications. Language Environment's common library includes common services such as messages, date and time functions, math functions, application utilities, system services, and subsystem support. All of these services are available through a set of interfaces that are consistent across programming languages. You may either call these interfaces yourself, or use language-specific services that call the interfaces."*

The main LE page puts the software in Year 2000 context:

*"Are you ready for the future? If not, Language Environment can help. Language Environment's date and time services readily return 4-digit years and continue to process 2-digit years to accommodate the Year 2000. These date and time services conform to national language support guidelines, including full DBCS support."*

Near the bottom of the languages group is a link to 'PL/I – home page of the PL/I product family'. As an erstwhile PL/I programmer, I'm gratified to read this page's message:

*"Whether you are maintaining legacy applications or eager to move to the workstation, IBM PL/I gives you:*

*• The elegance of a variety of language constructs, I/O capabilities, and selection of tools.*

- *The flexibility to design applications on the platforms you use – MVS and VM, VSE, AIX, OS/2, and Windows.*
- *The power to step up to the challenge of leveraging your existing applications while preparing for the Year 2000."*

Other language links from Oberoi include:

- Java for OS/390 porting of Java virtual machine to the mainframe, now available: JDK 1.1.4.
- SanFrancisco project creating reusable components for business applications – concepts and facilities.
- Java discussions forums about Java, all platforms (IBM Hursley).
- REXX the REXX language page at IBM Hursley.
- NetREXX a blend of REXX and Java to enable REXX programmers to create Java code.

The next category, 'CICS, MQSeries, ..' mostly doesn't apply directly to VM systems, although of course numerous CICS systems, hosted by VSE and OS/390, run in virtual machines. However, the last link in this category, 'MQSeries family – news, case studies, white papers, etc, about MQSeries' lists VM/ESA as a supported system. The MQSeries pages are a little frustrating, being short of basic product information – if one doesn't know what MQSeries is, it's challenging to find a definition. There are, however, many resources for dedicated MQSeries users, including a pointer to IBM's MQ magazine.

The next Oberoi category is DB2, now the brand name for IBM's database systems spanning many computing platforms. Clicking the first link, 'DB Management', leads to the main DB2 page, where the pop-up menu under 'Products' leads to DB2 for VSE/VM, highlighting Version 5.1 and previewing Version 6, including the new QMF feature. The main DB2 page offers seminars, download material, magazines, and more.

The next category, 'Operating systems', stints a bit on VM links and perspective, compared with what it offers on OS/390, although it does link to IBM's VM home page (reviewed in *VM Update,* Issue 139, March 1998). But from a positive viewpoint, this material is valuable

to VMers, because it addresses topics and resources not necessarily in the VM mainstream. The last link in this category, 'ESA/390 Bookshelf', offers general System/390 hardware publications, in viewable format, that might not be immediately handy when needed. For example:

- Channel-to-channel adapter.
- Common I/O-device commands.
- ESA/390 data compression.
- ESA/390 principles of operation.
- ESCON channel-to-channel adapter.
- ESCON I/O interface.
- System/360 and System/370 I/O interface channel to control unit OEMI.
- Vector operations.

The preceding hardware link segues into the System/390 category, ranging from 'IBM's System/390 home page' through 'G5 parallel enterprise servers', 'Parallel sysplex', and several articles on mainframes.

In the next category, 'User groups', the first link, 'IBM user groups', is most useful to VMers. This page lists eight major user groups, located around the world, from North America to Japan. These groups have evolved to satisfy local/regional technical and logistical requirements, while giving 'strength in numbers' to customers dealing with IBM. Two umbrella organizations unite these regional groups: The International User Group Council (IUGC) and COMMON International. In addition, a relatively recently organized group, WAVV, is represented at http://listserv.lehigh.edu/lists/vse-l/ wavv\_conference.shtml and a collection of local VM user groups can be seen at http://www.vmers.org:81/. Other local VM user groups around the world are hosted elsewhere.

The last category, 'Training', spans geographic locations, platforms, and applications. IBM training information is available for the United States and elsewhere. Following the link leads again to IBMLink, where searching on VM classes yields 77 hits, including old standbys and new entries such as:

- TCP/IP for MVS/VM implementation.
- VM/ESA CP debugging techniques.
- VM/ESA CP structure and logic.
- Using VMSES/E for installation and service.
- Installing and tailoring your VM/ESA system.
- Learning REXX programming in CMS.
- VM/CMS fundamentals workshop.
- VM/ESA communications and connectivity.
- Productive programming with VM/CMS pipelines.
- DB2 server for VSE and VM application designer and programmer workshop.

The 'On the campus' link represents a relatively new IBM initiative, locating and listing colleges and universities offering classes on mainframe subjects in various countries. This effort clearly recognizes the importance of conveying mainframe awareness, skills, and perspectives to new generations of system and application programmers, and hardware/software developers and engineers. The page entitled 'Higher education and System/390' lists nearly 30 institutions, and solicits nominations for other sites for listing. It begins:

*"Are you a student who wants to increase your System/390-related skills? Are you an employer who wants to hire a person with these skills? In either case, this page is for you!"*

The next link, to 'ProTech' (Professional Technical Services), offers a relatively rare course: VM/ESA for computer operations staff. Their REXX curriculum is more ambitious, consisting of classes that include:

REXX programming in a multi-platform environment.

- REXX in an MVS environment.
- REXX in an OS/2 environment.
- REXX in a VM environment.
- Advanced REXX programming for MVS.
- Advanced REXX programming for OS/2.
- Advanced REXX programming for VM.
- Differences in OS/2 REXX.
- Introduction to Watcom's VX-REXX.
- Hockware's VisPro/REXX.
- Advanced REXX programming.

In addition, ProTech offers a mailing list for discussing REXX and automated operations issues. The last link in this category is to technical conferences organized or co-sponsored by IBM. The VM/ESA & VSE/ESA Technical Conference is one of only two events being offered twice in 1999, in Orlando, Florida (May 24-27), and Mainz, Germany (June 14-16).

At the very bottom of the page is an almost invisible link unrelated to VM, or even directly to computers, labelled 'World newspapers'. This provides jumps to newspapers in 12 countries, from Australia to USA. No matter what your location or interests, this page enables you to find international perspectives on technology, business, sports, politics, and more.

Continuing serendipitous discovery, don't miss the 'Favourite links' link at the bottom of the newspapers page, nor the 'Languages' link, providing diverse resources for multiple languages. So this page, having delivered a wealth of mainframe resources, ends with neither bang nor whimper, neither VM nor MVS, but with interesting digressions from technology.

*Gabe Goldberg Computers and Publishing (USA)* © Xephon 1999

## <span id="page-22-0"></span>**A full screen console interface – part 6**

*Editor's note: this month we continue the code for the full screen console interface for Disconnected Service Machines (DSM). This article is an extensive piece of work which will be published over several issues of* VM Update*. It was felt that readers could benefit from the entire article and from the individual sections. Any comments or recommendations would be welcomed and should be addressed either to Xephon or directly to the author at fernando\_duarte@vnet.ibm.com.*

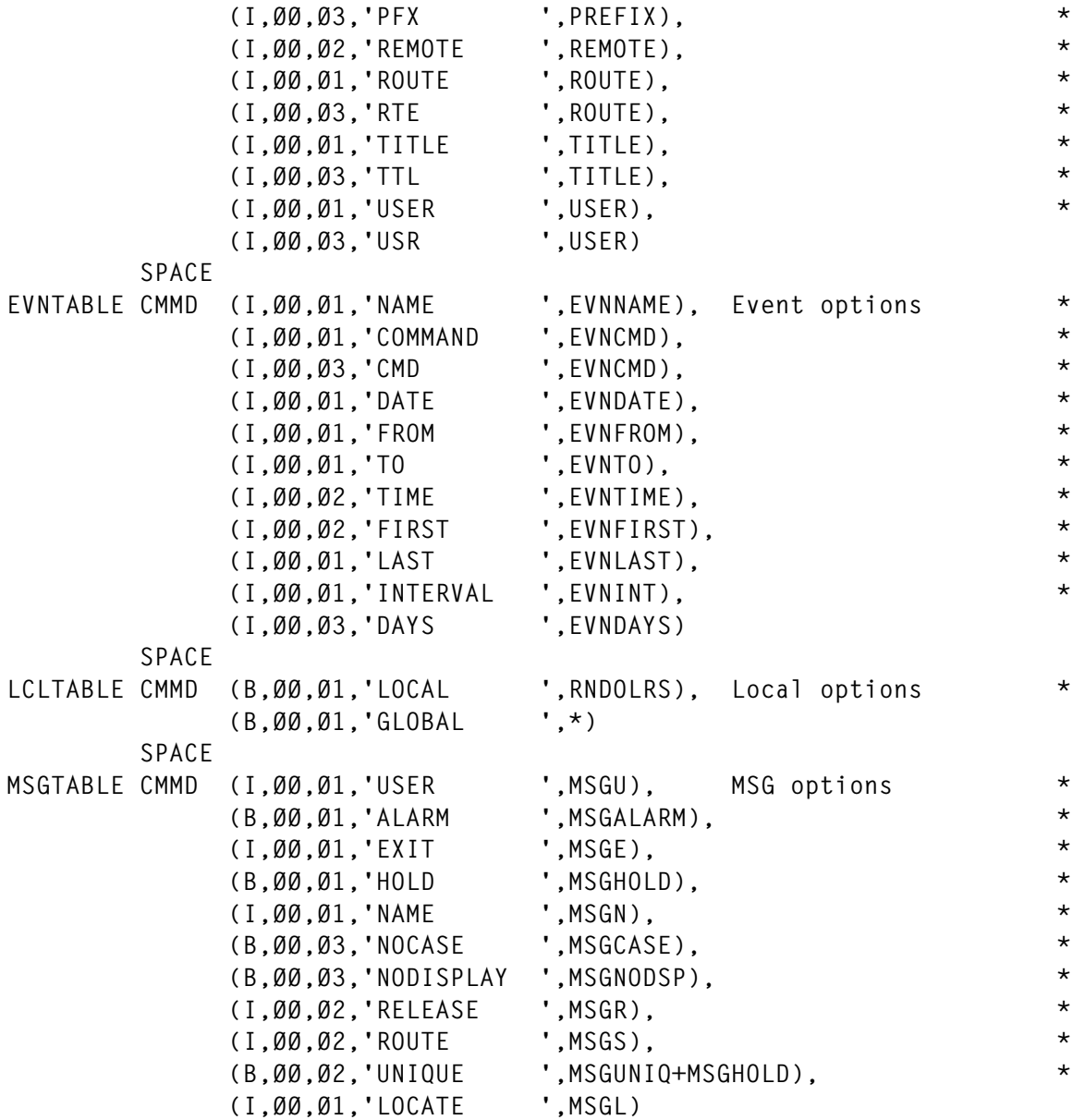

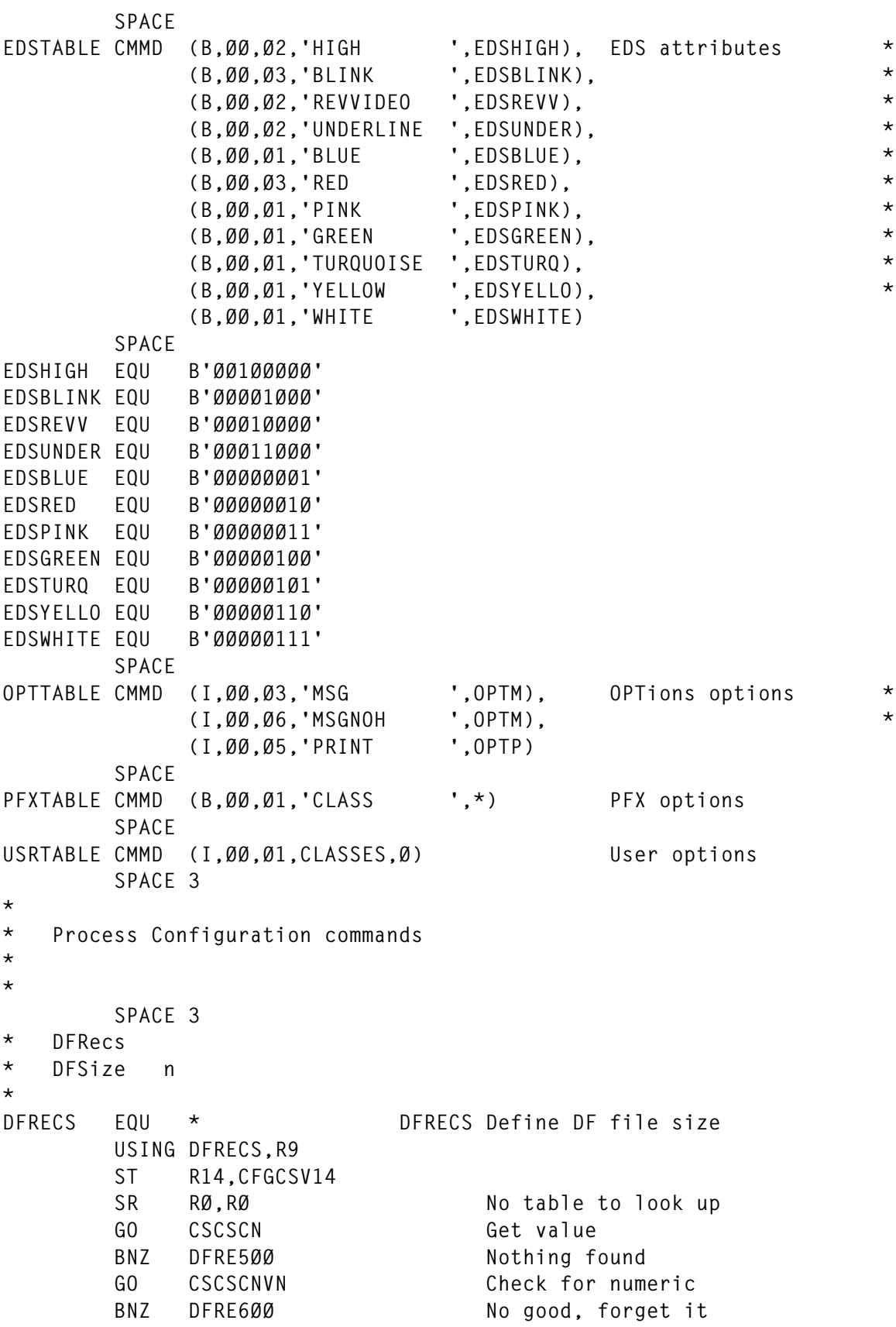

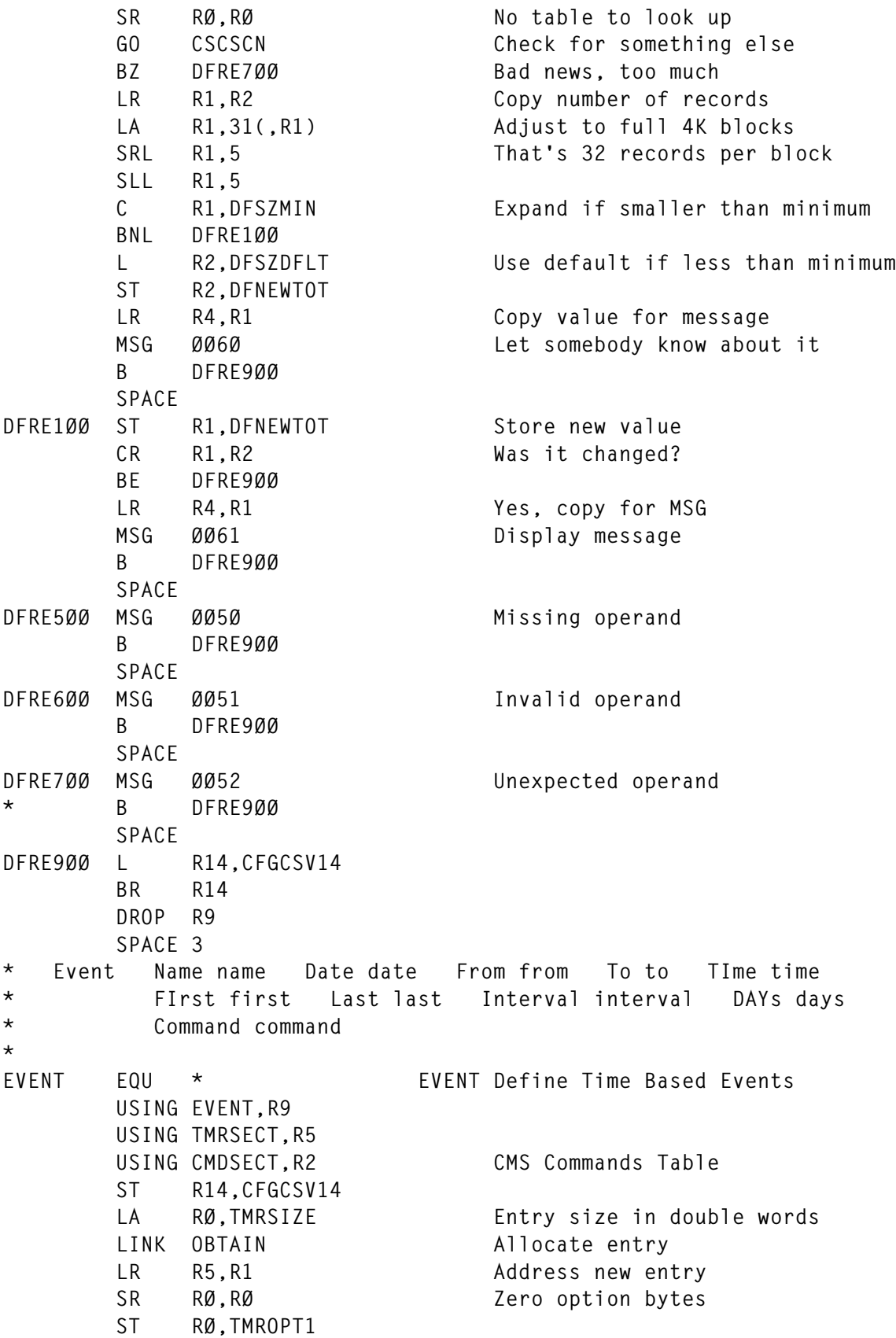

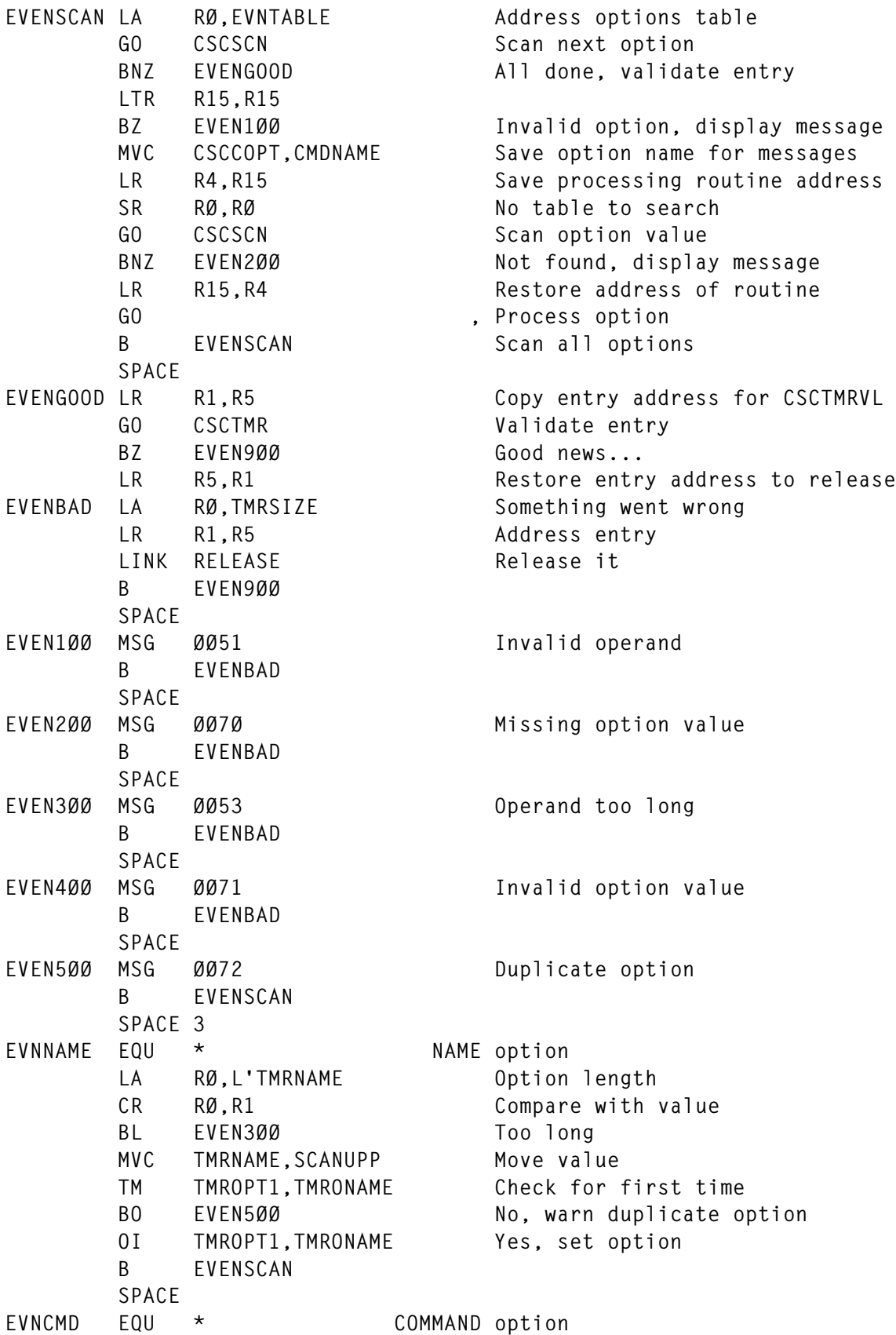

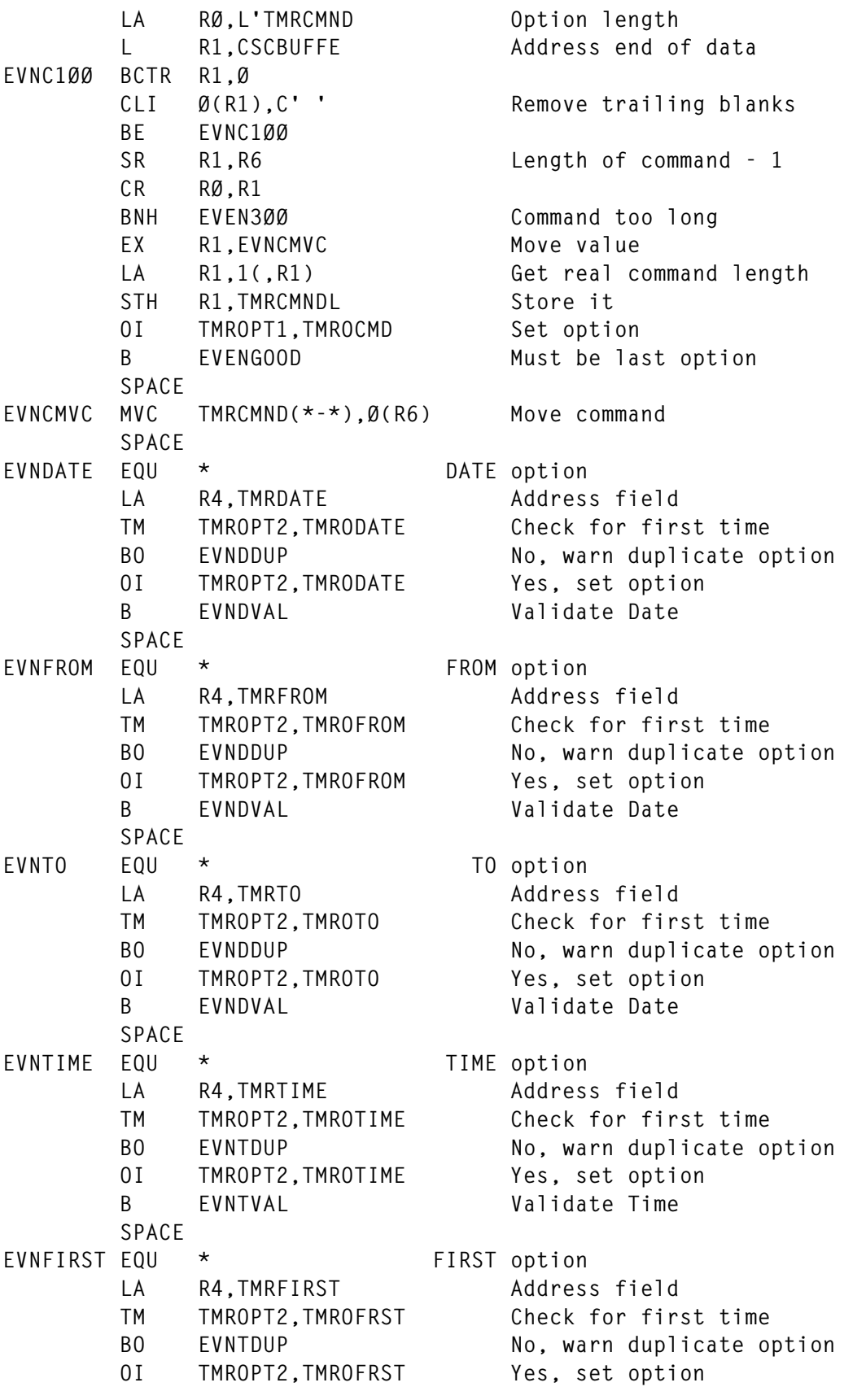

© 1999. Reproduction prohibited. Please inform Xephon of any infringement. 27

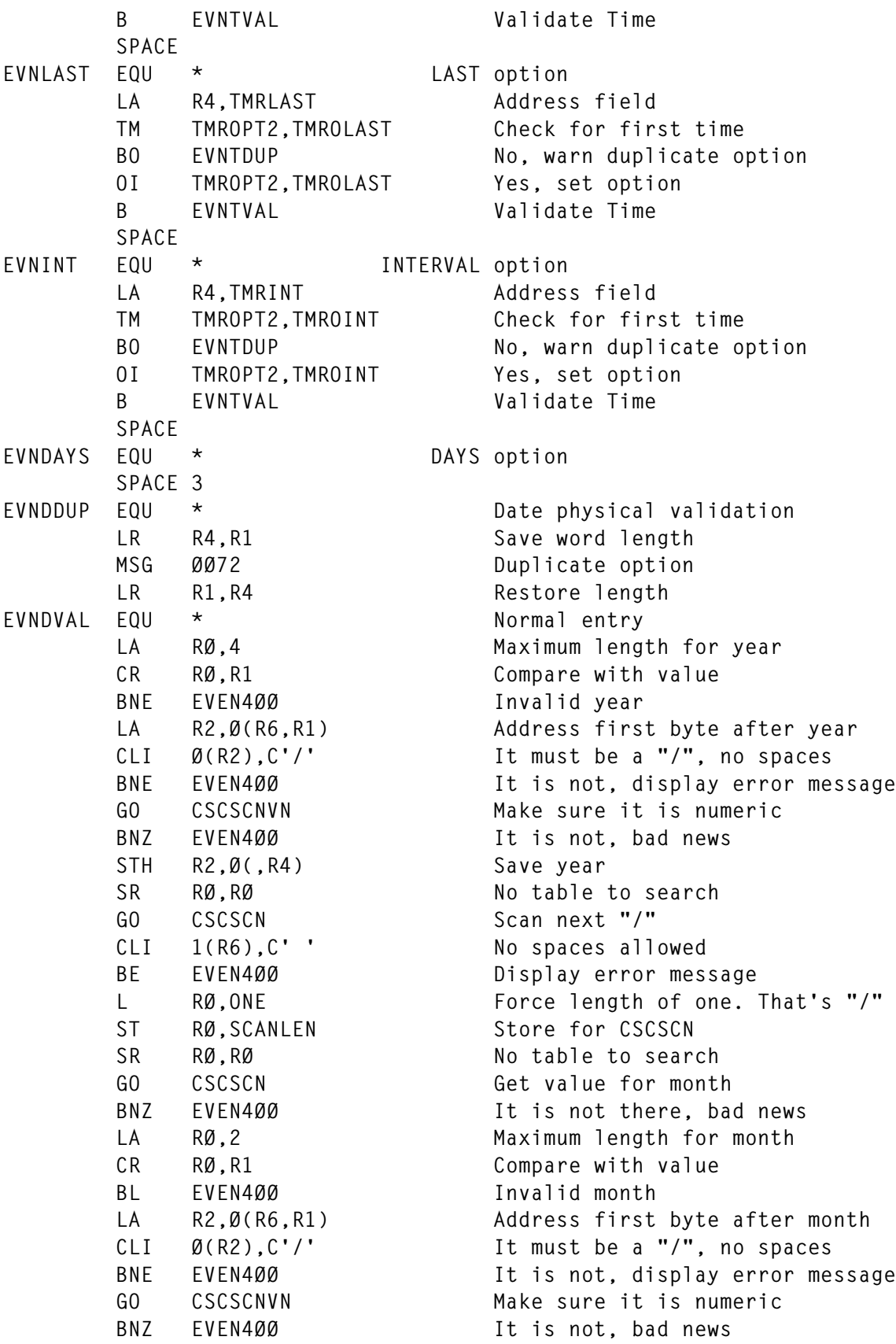

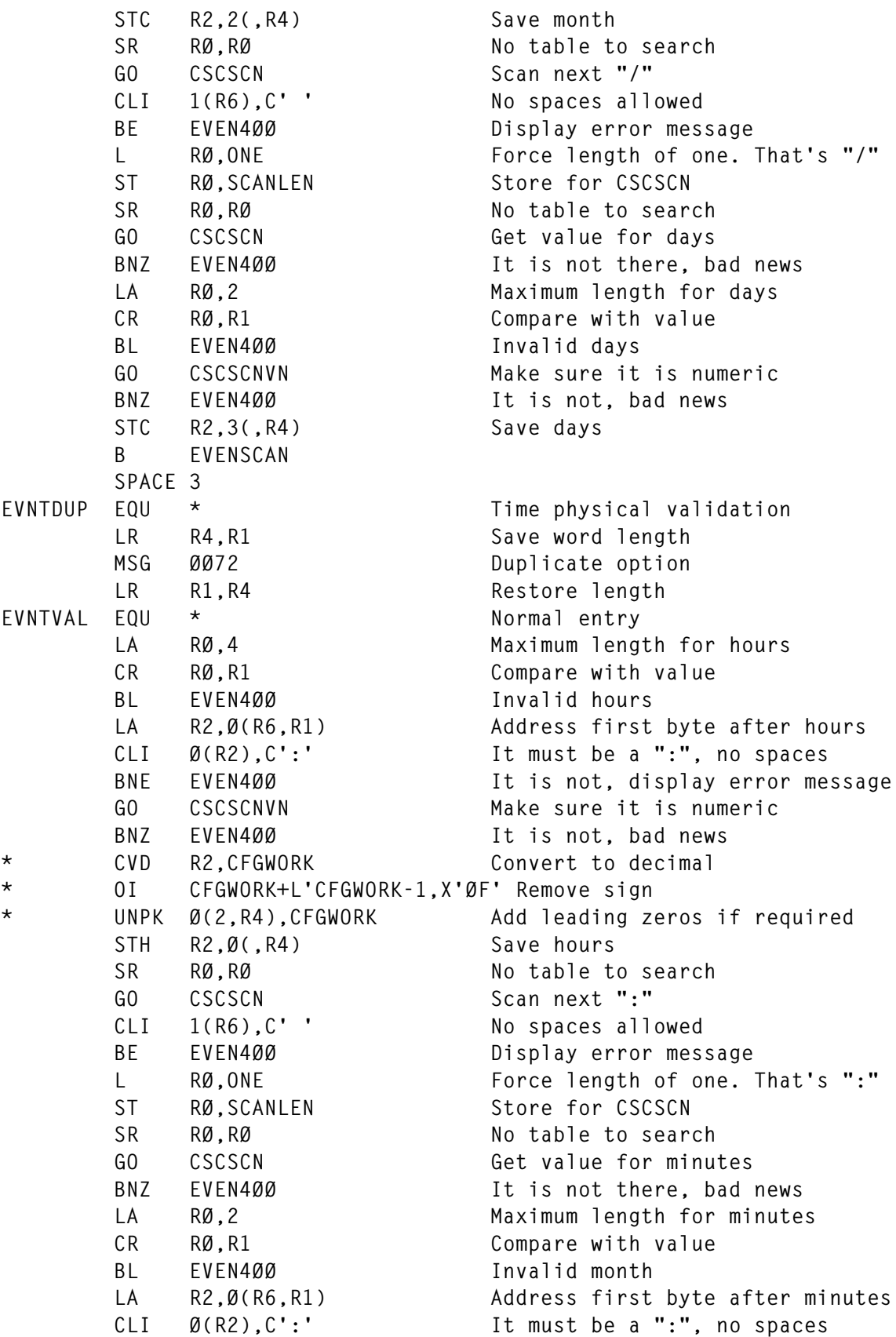

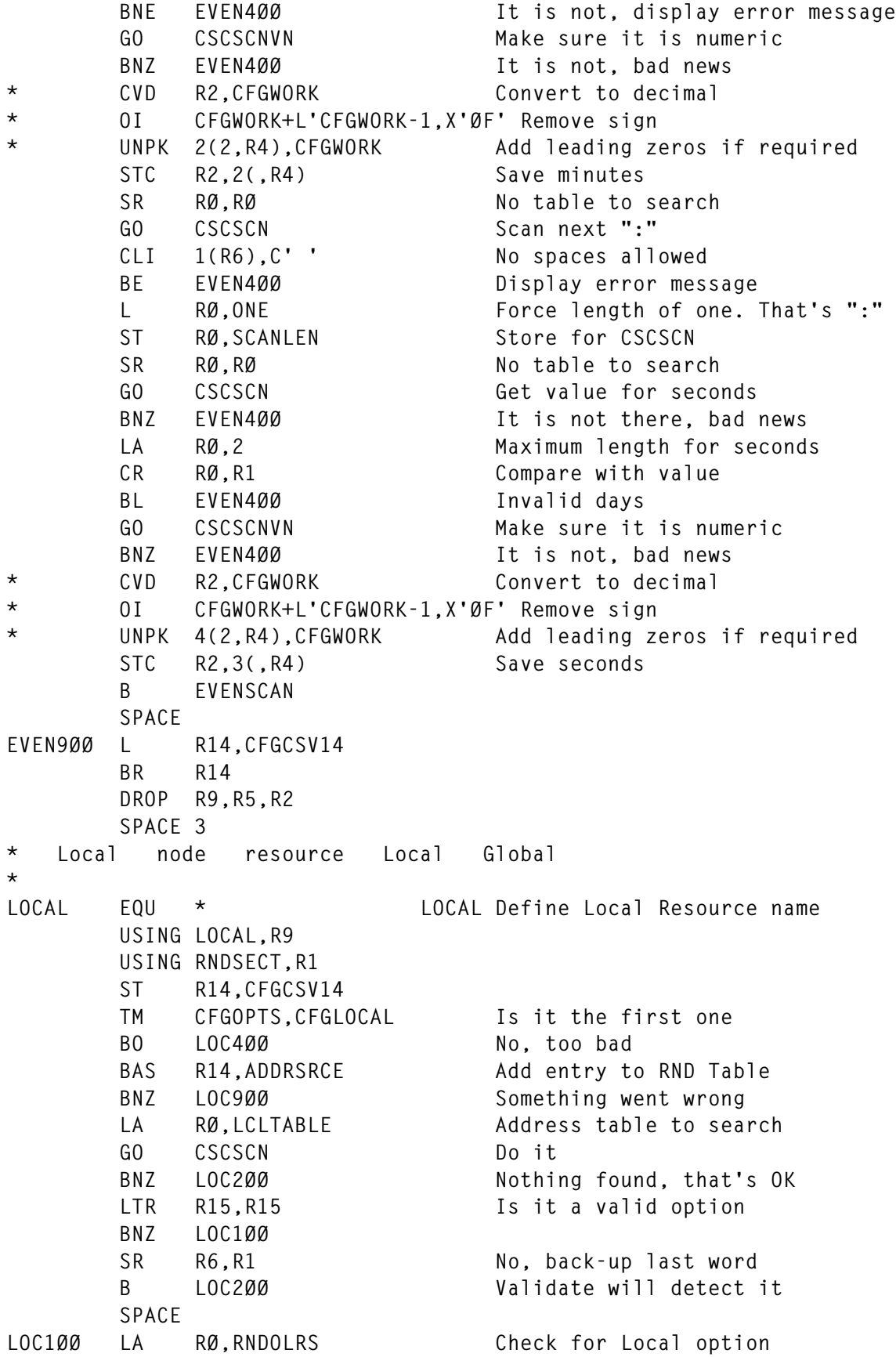

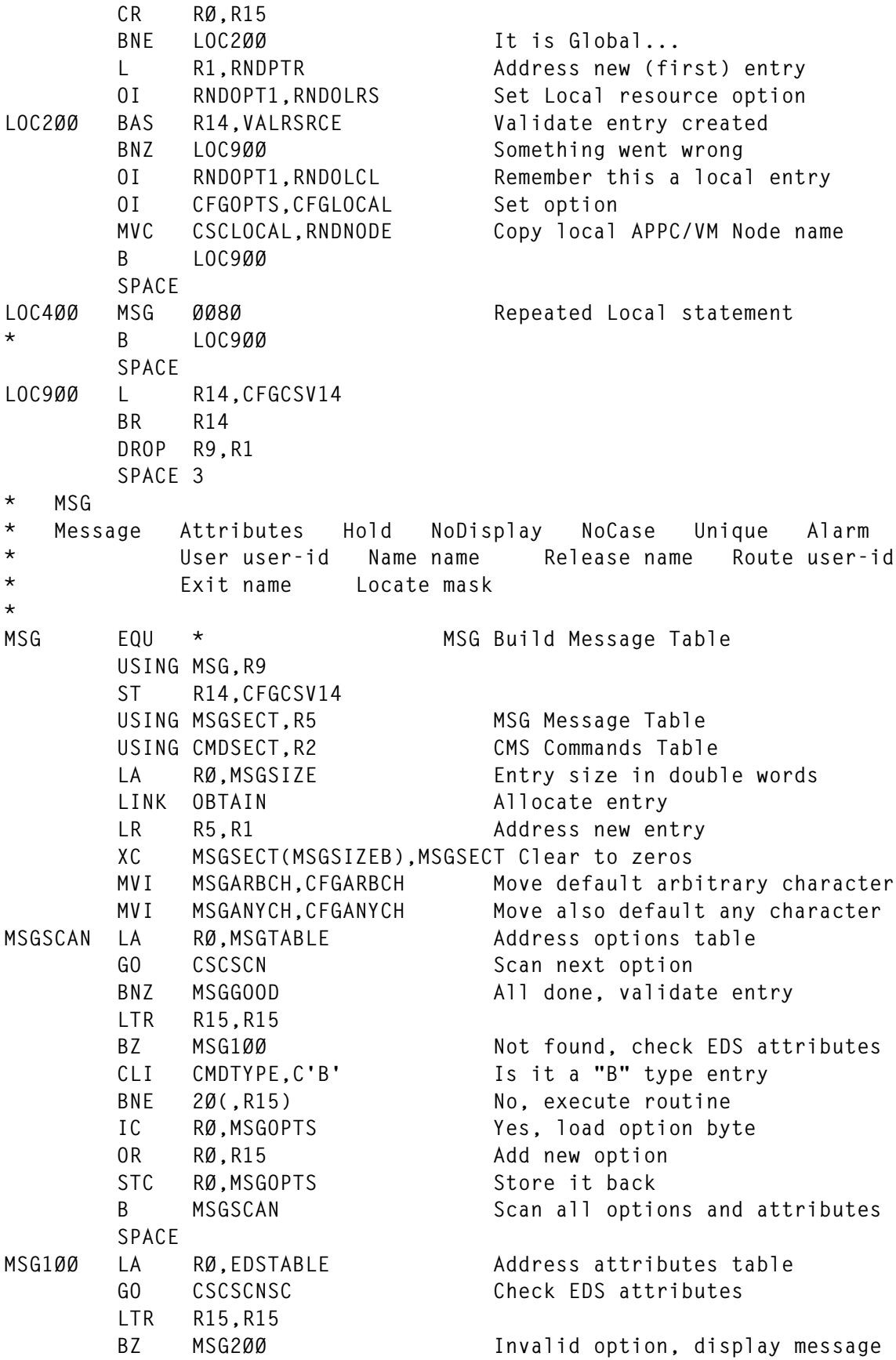

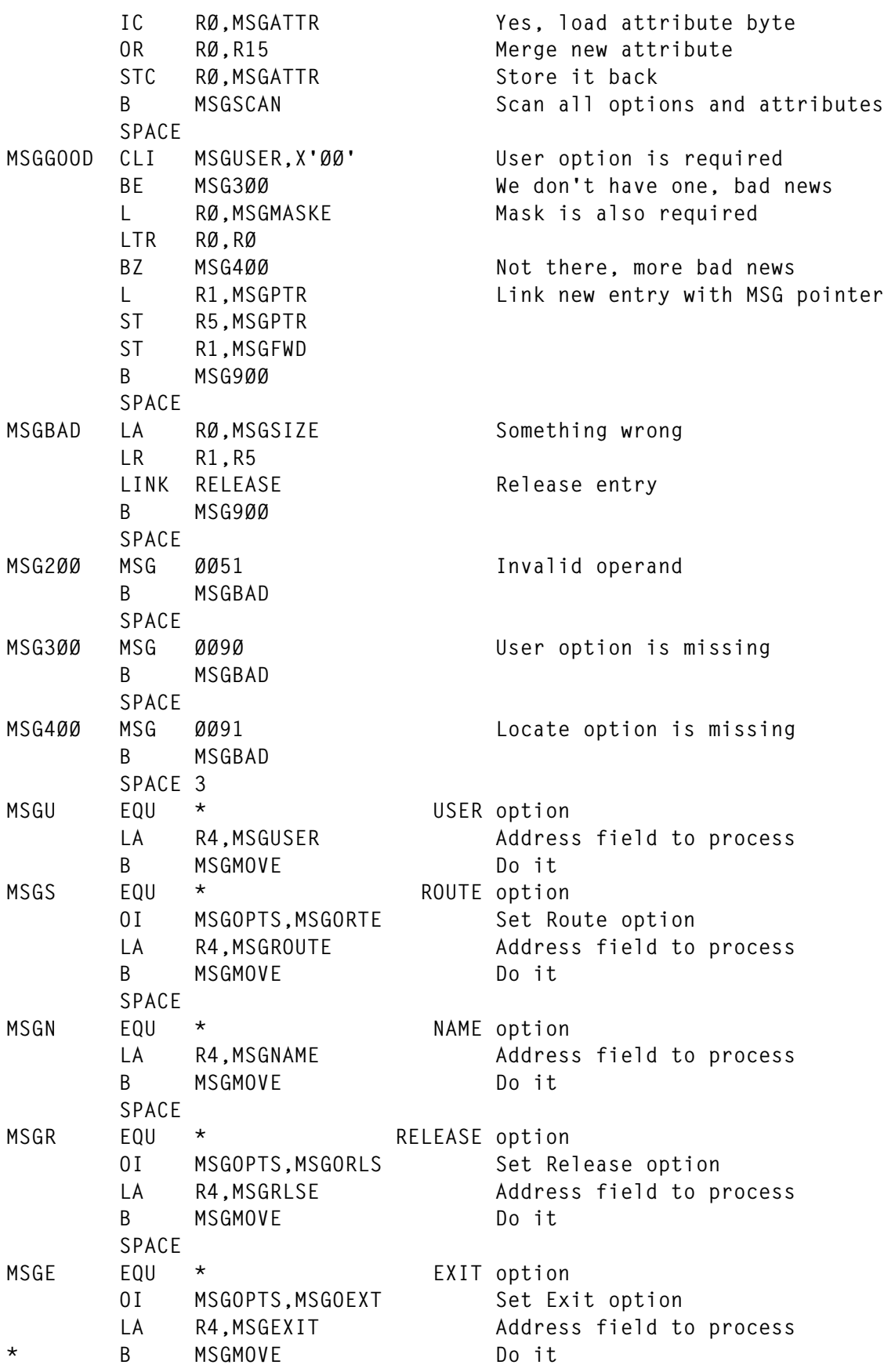

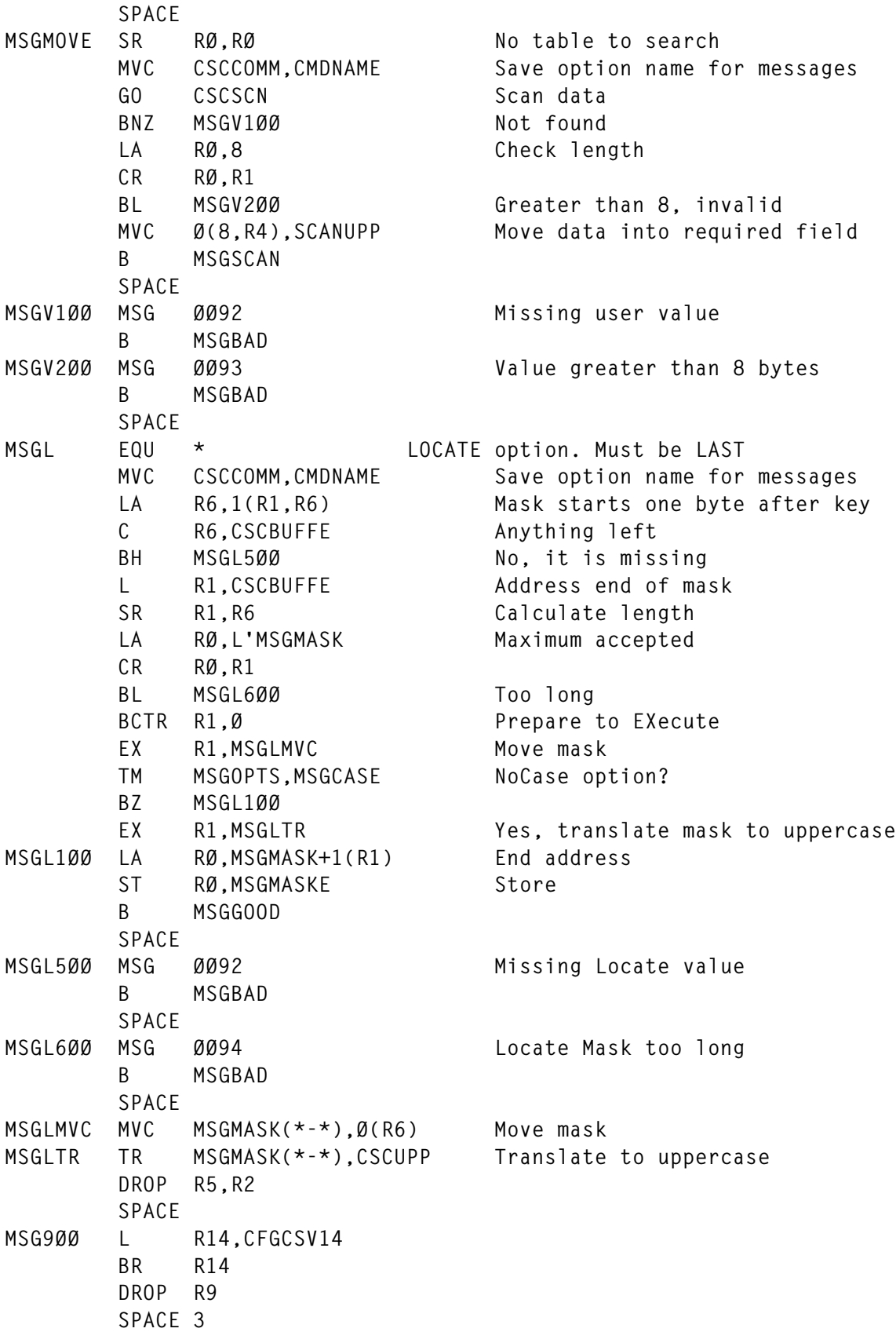

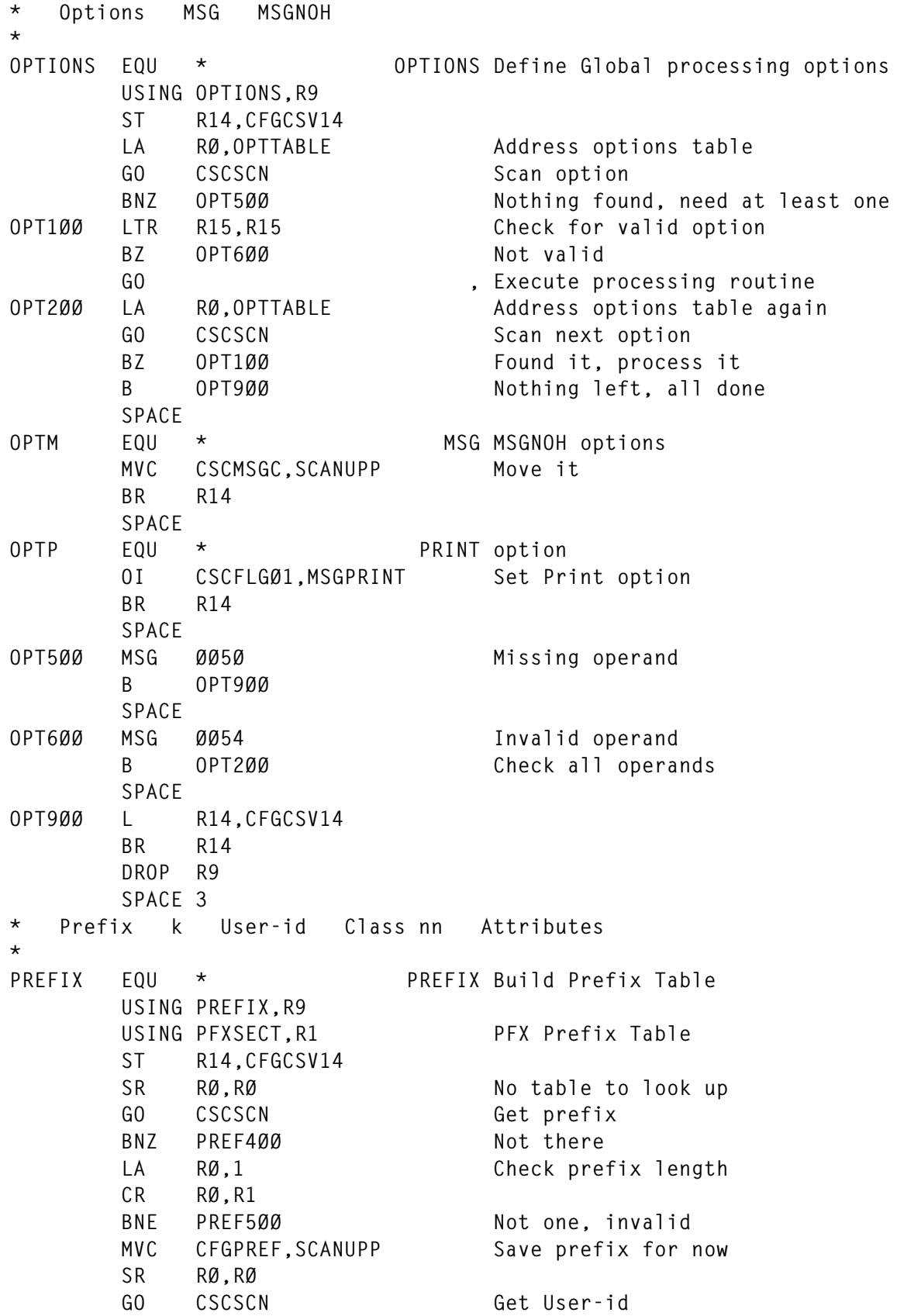

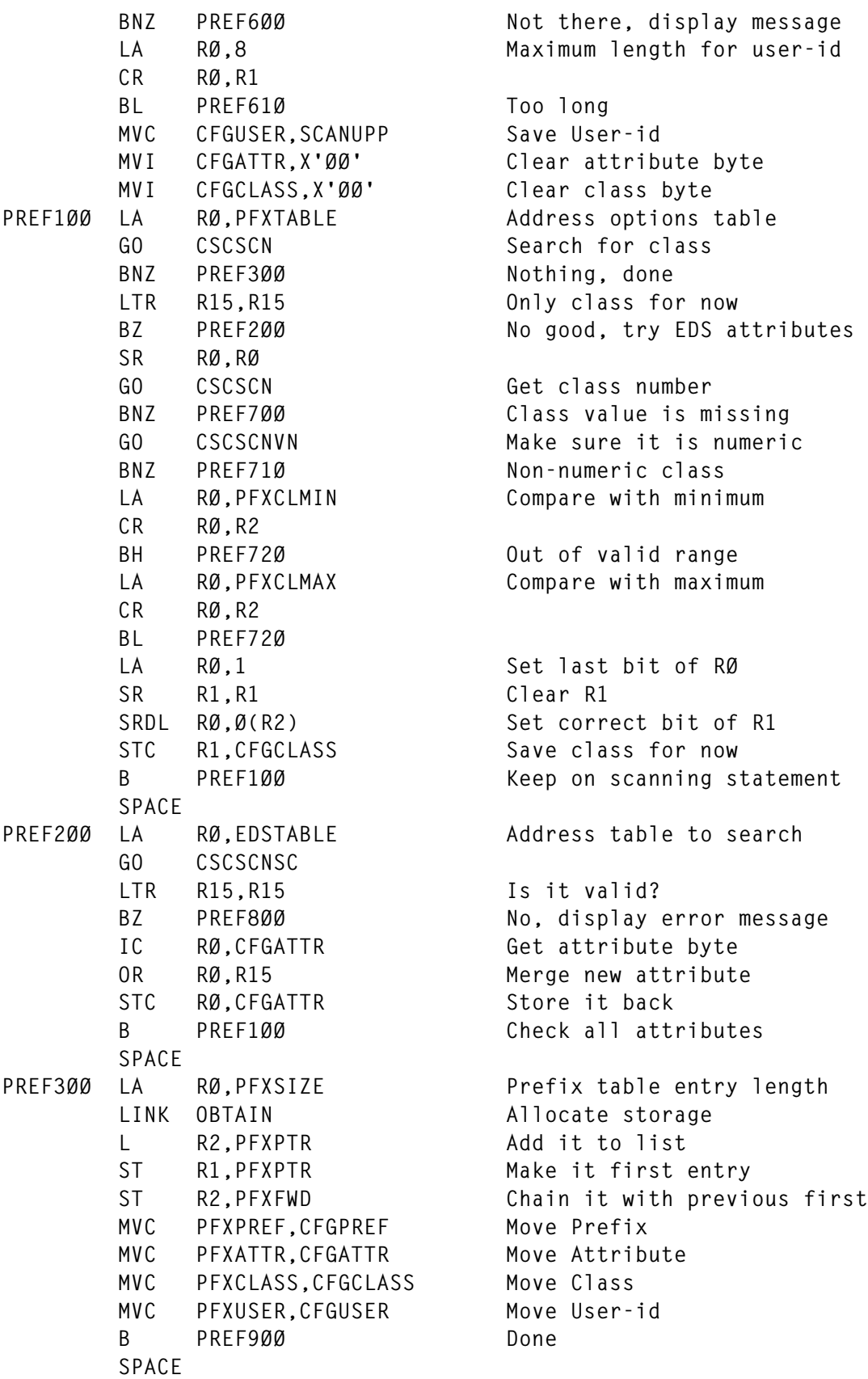

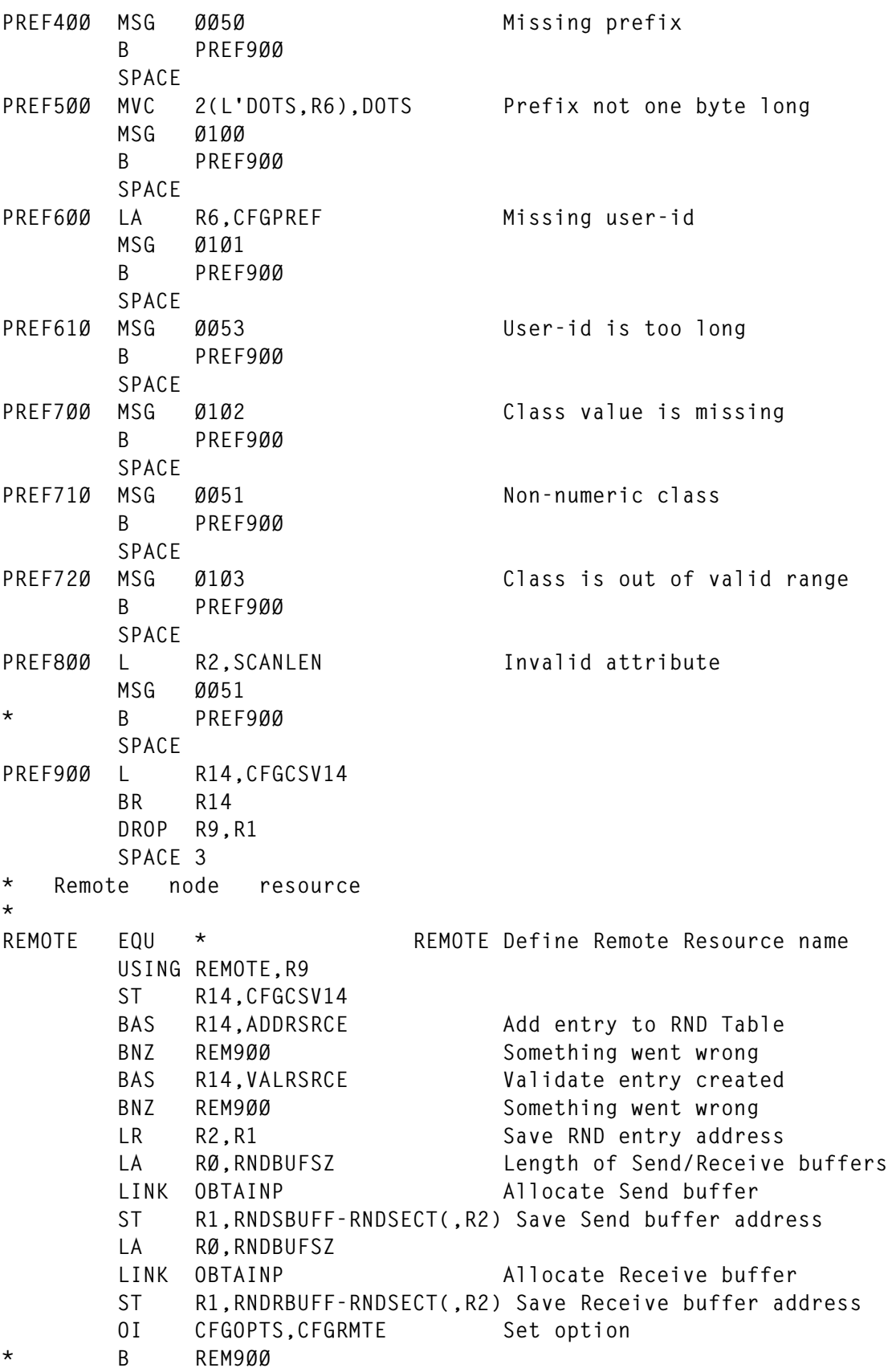

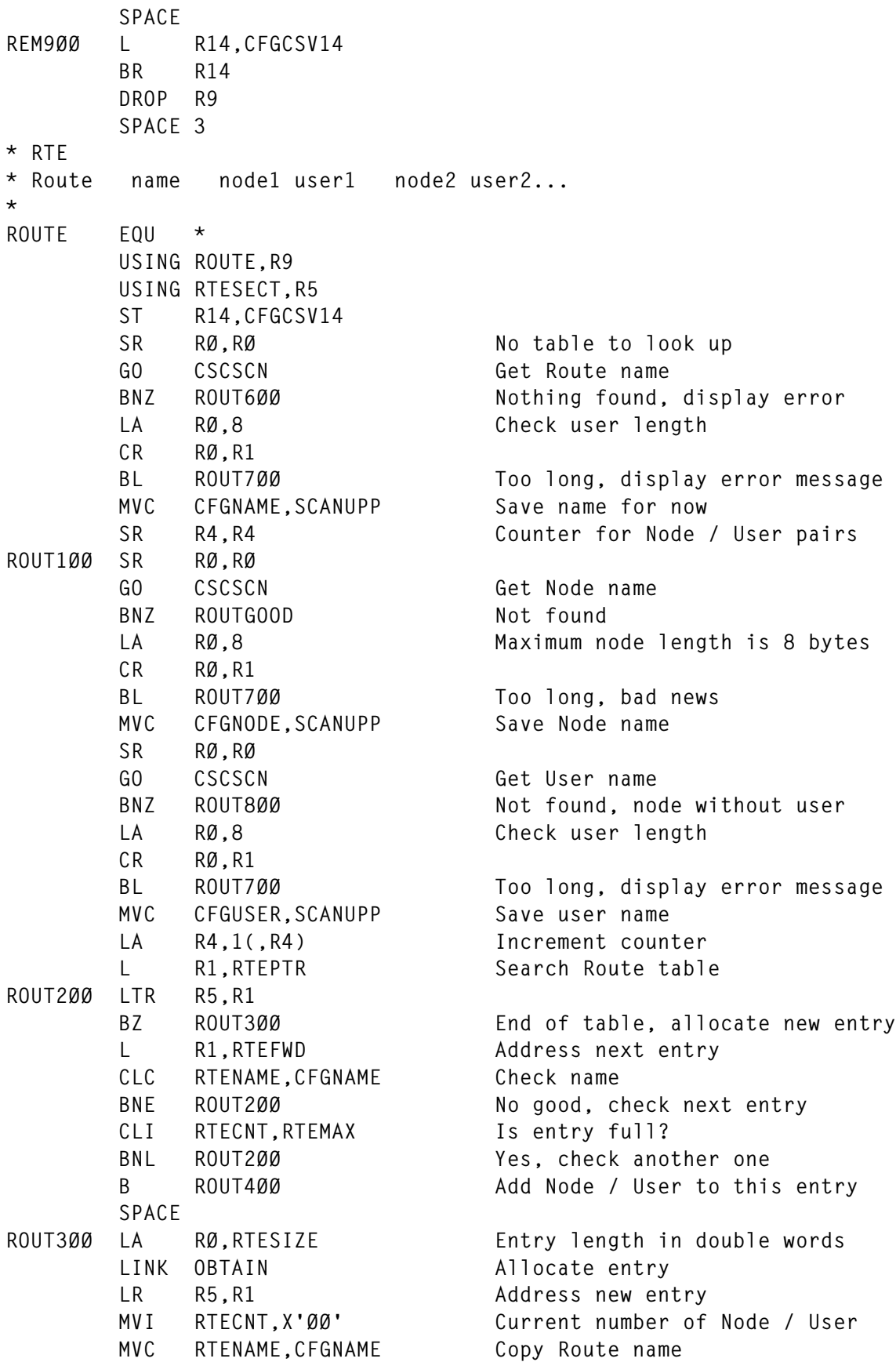

© 1999. Reproduction prohibited. Please inform Xephon of any infringement. 37

 **L R1,RTEPTR Add new allocated entry to list ST R5,RTEPTR Make it the first ST R1,RTEFWD Chain with old first ROUT4ØØ SR R1,R1 Required by next IC IC R1,RTECNT Number of current Node / Users** LA RØ.1(,R1) Increment STC RØ, RTECNT Store new value  **SLL R1,4 Calculate offset (16 bytes each) LA R1,RTENODE(R1) Address Node / User pair MVC Ø(L'RTENODE,R1),CFGNODE Copy Node and User names MVC L'RTENODE(L'RTEUSER,R1),CFGUSER B ROUT1ØØ SPACE** ROUTGOOD LTR R4, R4 ANY LANY LANY LANY ROUTGOOD LTR R4, R4  **BNZ ROUT9ØØ Yes, everything is fine SPACE** ROUT6ØØ MSG ØØ5Ø **No, missing operand B ROUT9ØØ SPACE ROUT7ØØ MSG ØØ53 Operand too long B ROUT9ØØ SPACE** ROUT800 MSG 0110 **Node without corresponding User \* B ROUT9ØØ SPACE ROUT9ØØ L R14,CFGCSV14 BR R14 DROP R9,R5 SPACE 3 \* TTL \* Title title \* TITLE EQU \* TITLE Build Title line USING TITLE,R9 ST R14,CFGCSV14** SR RØ, RØ **No table to search GO CSCSCN Address first non blank** BNZ TITL800 **Nothing found, clear title L R1,CSCBUFFE Address end of data (title) TITL1ØØ BCTR R1,Ø CLI Ø(R1),C' ' Remove trailing blanks BE TITL1ØØ CR R6,R1 Unnecessary test, anything left?** BH TITL800 No, should never happen  **SR R1,R6 Length of title - 1 LA RØ,L'CFGTTL-1 Compare with maximum CR RØ,R1 BNL TITL2ØØ It is valid MSG Ø12Ø It is too long, display warning LA R1,L'CFGTTL-1 Truncate title**

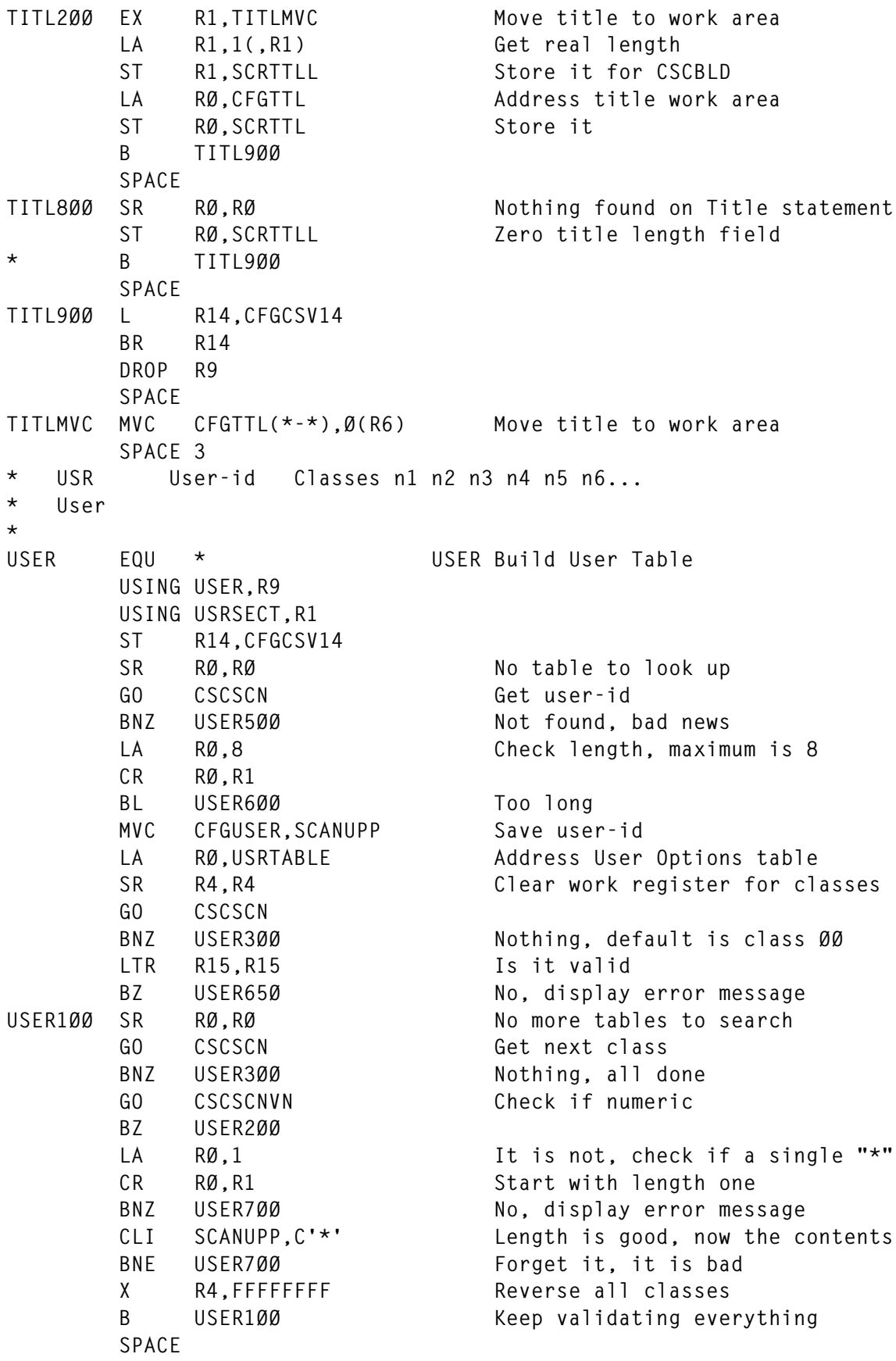

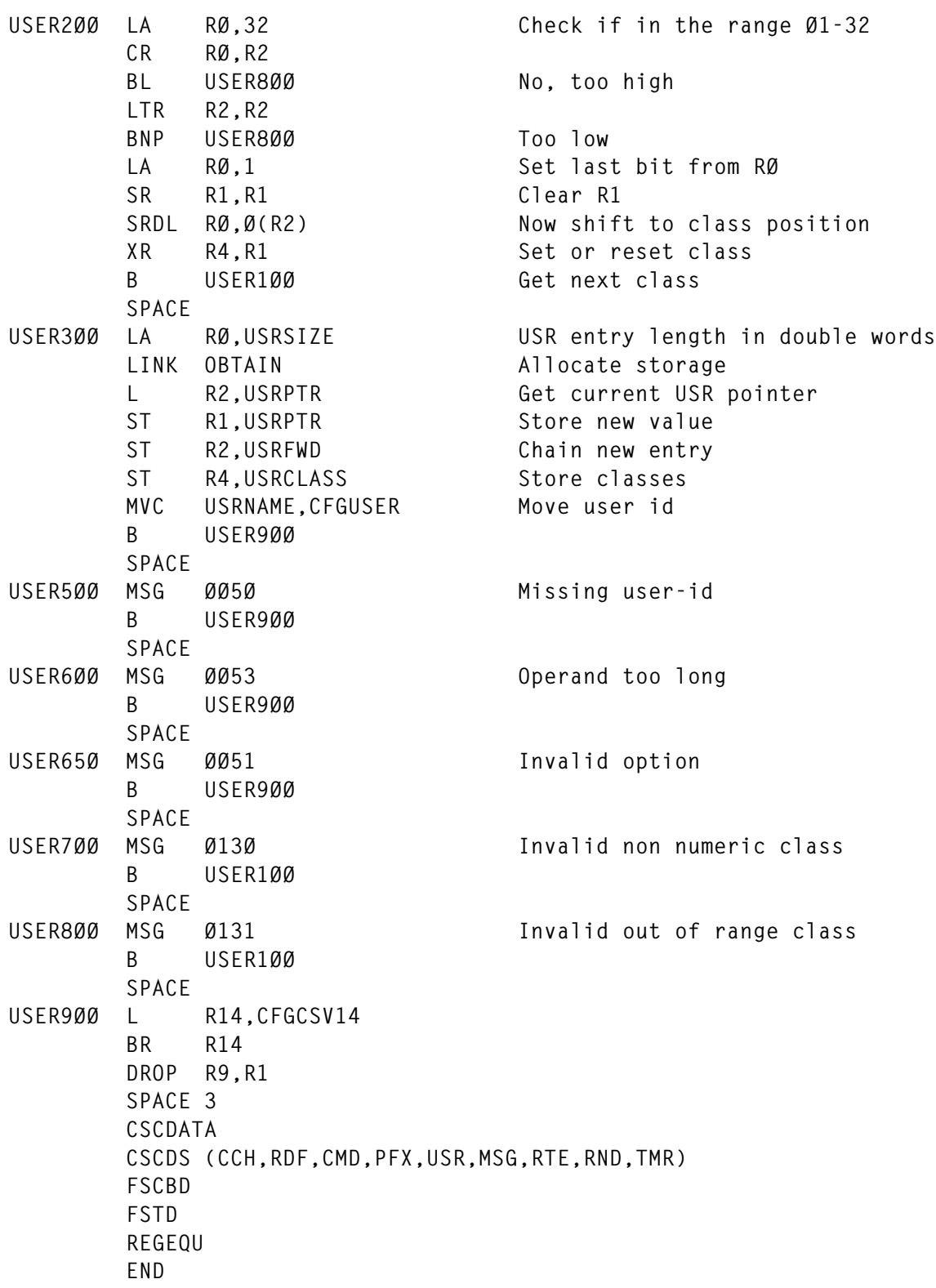

## *Editor's note: this article will be continued next month*.

*Fernando Duarte Analyst (Canada)* © F Duarte 1999

## <span id="page-40-0"></span>**Displaying 'pseudo-graphics' – part 2**

*This month we conclude the article to display data with graphics in the same way as on a PC .*

#### GRAPH2 EXEC

This is the program to display two Y-axis.

```
/* GRAPH2: display data in graphical format using 2 y-coord. */
maximum1 = \emptyset; /* max. datavalue for Y1 \star/
maximum2 = \emptyset: /* max. datavalue for Y2 * /minimum1 = \emptyset; \prime\star min. datavalue for Y1 \star\prime minimum2 = Ø; /* min. datavalue for Y2 */
 average1 = Ø; /* average for Y1 */
 average2 = Ø; /* average for Y2 */
 count1 = Ø; /* number of values in Y1 */
 count2 = Ø; /* number of values in Y2 */
 y1ctrl = '('; /* Control character for Y1 data (ea=1) */
 y1char = 'X'; /* Character for Y1 data (ea=Ø) */
        y2ctrl = ')'; /* Control character for Y2 data (ea=1) */
      y2char = '+''; /* Character for Y2 data (ea=\emptyset) */
        ovctrl = '/'; /* Control character for overlay (ea=1) */
       ovchar = '*; /* Character for overlay (ea=\emptyset) */
        /* does the terminal support extended attributes? yes: ea=1 */
        ea = bitand(substr(diag('8C'),1,1),'4Ø'x) = '4Ø'x;
        if c2d(substr(diag('8C'),5,2)) < 32
         then
           do;
            iosk = 'PFØ3';
            say 'Screen is too small. Must be at least 32 lines.';
            signal exit;
           end;
        /*************************************************************
        * Get data from calling EXEC: *
        * X. data for x-axis *
               * Y1. first data area for y-axis *
        * Y2. second data area for y-axis *
        * Y1TITLE title for first data area *
        * Y2TITLE title for second data area *
        * NBR number of first displayed data item of Y1. and Y2.*
        * CLEAR CLEAR or NOCLEAR screen before output (IOS327Ø) *
       * TITLE panel title *
        * PF which key definitions to include from PF IOS327Ø *
        * MESSAGE Display this text in the message line *
```

```
 * MAXY1 YES = Use maximum Y1 value of complete stem *
           * to calculate Y1 axis and not only current page. *
 * MAXY2 YES = Use maximum Y2 value of complete stem *
           * to calculate Y2 axis and not only current page. *
 * HIGHY1 Highest value to be displayed on the Y1 axis. *
 * HIGHY2 Highest value to be displayed on the Y2 axis. *
 * LOWY1 Lowest value to be displayed on the Y1 axis. *
 * LOWY2 Lowest value to be displayed on the Y2 axis. *
 * ATTRY1 Colour attributes for the Y1 data values *
 * ATTRY2 Colour attributes for the Y2 data values *
 * ATTROV Colour attributes for overlaying data values *
 * ATTRAY1 Colour attributes for the Y1 average line *
 * ATTRAY2 Colour attributes for the Y2 average line *
 * ALINEY1 'NO' = don't display average line for Y1. *
 * ALINEY2 'NO' = don't display average line for Y2. *
 *************************************************************/
 'VMFE2E GET X. Y1. Y2. Y1TITLE Y2TITLE NBR CLEAR TITLE PF',
   'MESSAGE MAXY1 MAXY2 HIGHY1 HIGHY2 LOWY1 LOWY2',
   'ATTRY1 ATTRY2 ATTROV ATTRAY1 ATTRAY2 ALINEY1 ALINEY2';
 upper maxy1 maxy2 aliney1 aliney2;
 /* Set default or user defined attributes for data values */
if attry1 \rightarrow 'ATTRY1' & attry1 \rightarrow ' '
   then attry1 = '.jx Set Ctl (' attry1;
   else attry1 = '.jx Set Ctl ( Hig=reverse Col=blu';
 if attry2 ¬= 'ATTRY2' & attry2 ¬= ' '
   then attry2 = '.jx Set Ctl )' attry2;
   else attry2 = '.jx Set Ctl ) Hig=reverse Col=yel';
 if attrov ¬= 'ATTROV' & attrov ¬= ' '
   then attrov = '.jx Set Ctl /' attrov;
   else attrov = '.jx Set Ctl / Hig=reverse Col=gre';
 if attray1 ¬= 'ATTRAY1' & attray1 ¬= ' '
   then attray1= '.jx Set Ctl <' attray1;
   else attray1= '.jx Set Ctl < Hig=default Col=blu';
 if attray2 ¬= 'ATTRAY2' & attray2 ¬= ' '
   then attray2= '.jx Set Ctl >' attray2;
   else attray2= '.jx Set Ctl > Hig=default Col=yel';
 /* create header line */
 if ea
   then
     do;
       header = 'FF'x substr(y1title,1,37);
       if y2title ¬= ' ' & y2title ¬= 'Y2TITLE'
         then header = header right(strip(y2title),37) 'FF'x;
     end;
   else
     do;
       header = y1char substr(y1title,1,37);
       if y2title ¬= ' ' & y2title ¬= 'Y2TITLE'
         then header = header right(strip(y2title),37) y2char
```

```
 end;
 /* calculate maximum and average values for Y1. */
 if maxy1 = 'YES'
   then
     do;
      from = 1;
       count = y1.Ø;
     end;
   else
     do;
       from = nbr;
       count = 59;
     end;
 do i = from for count;
   if datatype(y1.i) = 'NUM'
     then
       do;
         maximum1 = max(maximum1,y1.i);
         minimum1 = min(minimum1,y1.i);
         average1 = average1 + y1.i;
        count1 = count1 + 1; end;
 end;
 /* calculate maximum and average values for Y2. */
 if maxy2 = 'YES'
   then
     do;
      from = 1; count = y2.Ø;
     end;
   else
     do;
       from = nbr;
       count = 59;
     end;
 do i = from for count;
   if datatype(y2.i) = 'NUM'
     then
       do;
         maximum2 = max(maximum2,y2.i);
         minimum2 = min(minimum2,y2.i);
         average2 = average2 + y2.i;
        count2 = count2 + 1; end;
 end;
 /* Calculate upper and lower limit for the Y1 axis */
 if datatype(lowy1) ¬= 'NUM'
  then lowy1 = \emptyset;
 if datatype(highy1) ¬= 'NUM'
   then highy1 = maximum1;
```

```
 /* Calculate upper and lower limit for the Y2 axis */
 if datatype(lowy2) ¬= 'NUM'
  then lowy2 = \emptyset;
 if datatype(highy2) ¬= 'NUM'
   then highy2 = maximum2;
 /* calculate stepwidth for the Y1 axis */
 step1 = (highy1-lowy1) / 23;
 if count1 > Ø
   then
     do;
       average1 = average1/count1;
       avgline1 = trunc(average1/step1+.999);
     end;
 /* calculate stepwidth for the Y2 axis */
 step2 = (highy2-lowy2) / 23;
 if count2 > Ø
   then
     do;
       average2 = average2/count2;
       avgline2 = trunc(average2/step2+.999);
     end;
c. = ' ';
 /* draw y-axis and description */
 /* Y-values <= 99999 are displayed with 2 decimals */
 /* Y-values > 99999 are displayed without decimals */
 v. = ' |'copies(' ',59)'|';
 do i = 1 to 23;
  /* description Y1 axis */
   if highy1 > 99999
     then v.i = format(step1*i+lowy1,8,Ø)v.i;
     else v.i = format(step1*i+lowy1,5,2)v.i;
   /* description Y2 axis */
   if highy2 > 99999
     then v.i = v.i format(step2*i+lowy2,8,Ø);
     else v.i = v.i format(step2*i+lowy2,5,2);
 end;
 /* + on the upper corner of the y1 axis means that */
 /* values have been truncated due to highy1. */
 if maximum1 > highy1
   then
     do;
       v.23 = overlay('+',v.23,9);
       c.23 = overlay('#',c.23,9);
     end;
 /* + on the upper corner of the y2 axis means that */
 /* values have been truncated due to highy2. */
 if maximum2 > highy2
   then
     do;
       v.23 = overlay('+',v.23,71);
```

```
 c.23 = overlay('#',c.23,71);
     end;
 /* draw average line for Y1. */
 if average1 > lowy1 & average1 < highy1 & aliney1 ¬= 'NO'
   then
     do;
       v.avgline1 = overlay('A'repeat('-',58),v.avgline1,1Ø);
       c.avgline1 = overlay(repeat('<',59),c.avgline1,1Ø);
     end;
 /* draw average line for Y2. */
 if average2 > lowy2 & average2 < highy2 & aliney2 ¬= 'NO'
  then
     do;
       v.avgline2 = overlay(repeat('-',58)'A',v.avgline2,11);
       c.avgline2 = overlay(repeat('>',59),c.avgline2,11);
     end;
 /* draw Y1 data values */
 k = Ø;
 do i = nbr for 59;
  k = k + 1:
  if datatype(y1.i) = 'NUM' & y1.i > lowy1
     then
       do;
         j = trunc((min(y1.i,highy1)-lowy1)/step1+.999);
         do ii = 1 to j;
           /* Display character or colour */
           if ea
             then c.ii = overlay(y1ctrl,c.ii,k+1Ø,1);
             else v.ii = overlay(y1char,v.ii,k+1Ø,1);
         end;
       end;
 end;
 /* draw Y2 data values */
 k = Ø;
 do i = nbr for 59;
  k = k + 1;
  if datatype(y2.i) = 'NUM' & y2.i > lowy2
     then
       do;
         j = trunc((min(y2.i,highy2)-lowy2)/step2+.999);
         do ii = 1 to j;
           if (ea = 1 & substr(c.ii,k+1Ø,1) = y1ctrl) |,
             (ea = Ø & substr(v.ii,k+1Ø,1) = y1char)
             then
                /* Display overlay character or colour */
               if ea
                  then c.ii = overlay(ovctrl,c.ii,k+1Ø,1);
                  else v.ii = overlay(ovchar,v.ii,k+1Ø,1);
             else
                /* Display character or color */
```

```
 if ea
                 then c.ii = overlay(y2ctrl,c.ii,k+1Ø,1);
                 else v.ii = overlay(y2char,v.ii,k+1Ø,1);
         end;
       end;
 end;
 /* draw X axis */
 b1 = ' 'copies('|----+----',6)'|';
 /* + on the lower corner of the y1 axis means that */
 /* values have been truncated due to lowy1. */
 if lowy1 > minimum1
  then
     do;
       v.1 = overlay('+',v.1,9);
       c.1 = overlay('#',c.1,9);
     end;
 /* + on the lower corner of the y2 axis means that */
 /* values have been truncated due to lowy2. */
 if lowy2 > minimum2
  then
     do;
       v.1 = overlay('+',v.1,71);
       c.1 = overlay('#',c.1,71);
     end;
 zf1 = nbr+9;
 zf2 = nbr+19;
 zf3 = nbr+29;
 zf4 = nbr+39;
 zf5 = nbr+49;
 zf6 = nbr+58;
b2 = ' if nbr <= x.Ø
  then b2 = b2||center(x.nbr,7)' ';
 if zf1 <= x.Ø
   then b2 = b2||center(x.zf1,7)' ';
 if zf2 <= x.Ø
  then b2 = b2||center(x.zf2,7)' ';
 if zf3 <= x.Ø
  then b2 = b2||center(x.zf3,7)' ';
 if zf4 <= x.Ø
  then b2 = b2||center(x.zf4,7)' ';
 if zf5 <= x.Ø
  then b2 = b2||center(x.zf5,7)' ';
 if zf6 <= x.Ø
  then b2 = b2||center(x.zf6,7);
 if ea
  then pname = 'GRAPHE';
   else pname = 'GRAPHM';
 /* Display panel */
 call ios pname '*';
```

```
 /***********************************************
          * Return values to calling EXEC: *
          * IOSK pressed key (IOS327Ø) *
          * IOSC Cursor position rrccc *
          * ZINPUT last entered command in commandline *
          * CLEAR NOCLEAR as set by IOS subroutine *
          ***********************************************/
exit: 'VMFE2E SET IOSK IOSC ZINPUT CLEAR';
          return;
/***********************
* IOS - Show the Panel *
***********************/
ios:
          'NUCXLOAD IOS327Ø';
          parse upper arg i1 i2 .;
          wer = userid();
          date = date('E');
         time = time();
         pname = i1 'IOS327Ø' i1 '( PA2 SUBSET' cursor clear ')'
          clear = 'NOCLEAR';
          if rc = 1 | rc = 2 | rc = 3 | rc = 5
            then
              do;
                say 'The panel' i1 'is not available.';
                say 'Please press the ENTER key';
                'CP SLEEP';
                exit;
              end;
          cursor = 'ØØØ1';
          message = ' ';
          if IOSK = 'PFØ3'
            then
              if i2 = '*'
                then return;
                else signal value strip(i2);
          if IOSK = 'PFØ1'
            then
              do;
                'IOS327Ø' i1 'IOSHELP (' clear;
                signal 'IOS';
              end;
          if input = ''
            then return;
          input = strip(input,'T');
          upper input;
          interpret 'input';
          message = 'Returncode' rc 'from' input;
          zinput = input;
```

```
 input = '';
 signal 'IOS';
```
#### GRAPHE IOS3270

Panel for screens with extended attributes.

**.jx Set Ctl ¬ Col=red Typ=unp .jx Set Ctl # Col=red Typ=(unp skip) .jx Set Normal Col=blu .TCJ \_ Company Name %&TITLE. &PNAME —————————————————————————————%&DATE-&TIME ———— .TC .&pf .mcj ???????? .ch26 .&attry1 .&attry2 .&attrov .&attray1 .&attray2 .cjx set mask ( ) .&header .mcj ? .cjx set mask .&c.23 .&v.23 .cjx set mask .&c.22 .&v.22 .cjx set mask .&c.21 .&v.21 .cjx set mask .&c.2Ø .&v.2Ø .cjx set mask .&c.19 .&v.19 .cjx set mask .&c.18 .&v.18 .cjx set mask .&c.17**

**.&v.17**

**.cjx set mask .&c.16 .&v.16 .cjx set mask .&c.15 .&v.15 .cjx set mask .&c.14 .&v.14 .cjx set mask .&c.13 .&v.13 .cjx set mask .&c.12 .&v.12 .cjx set mask .&c.11 .&v.11 .cjx set mask .&c.1Ø .&v.1Ø .cjx set mask .&c.9 .&v.9 .cjx set mask .&c.8 .&v.8 .cjx set mask .&c.7 .&v.7 .cjx set mask .&c.6 .&v.6 .cjx set mask .&c.5 .&v.5 .cjx set mask .&c.4 .&v.4 .cjx set mask .&c.3 .&v.3 .cjx set mask .&c.2 .&v.2 .cjx set mask .&c.1 .&v.1 .jx Set Ctl ( off .jx set ctl ) off**

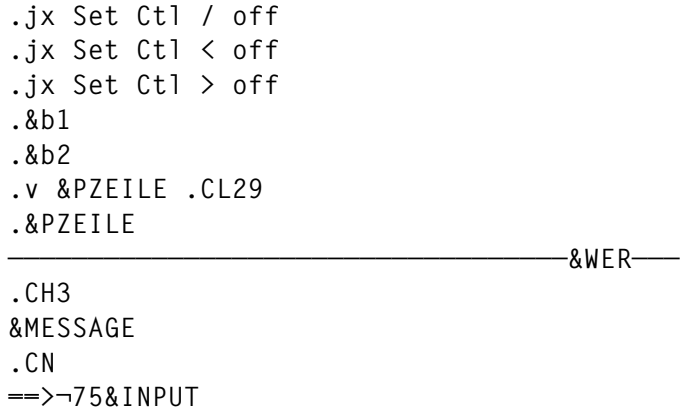

## GRAPHM IOS3270

Panel for screens without extended attributes.

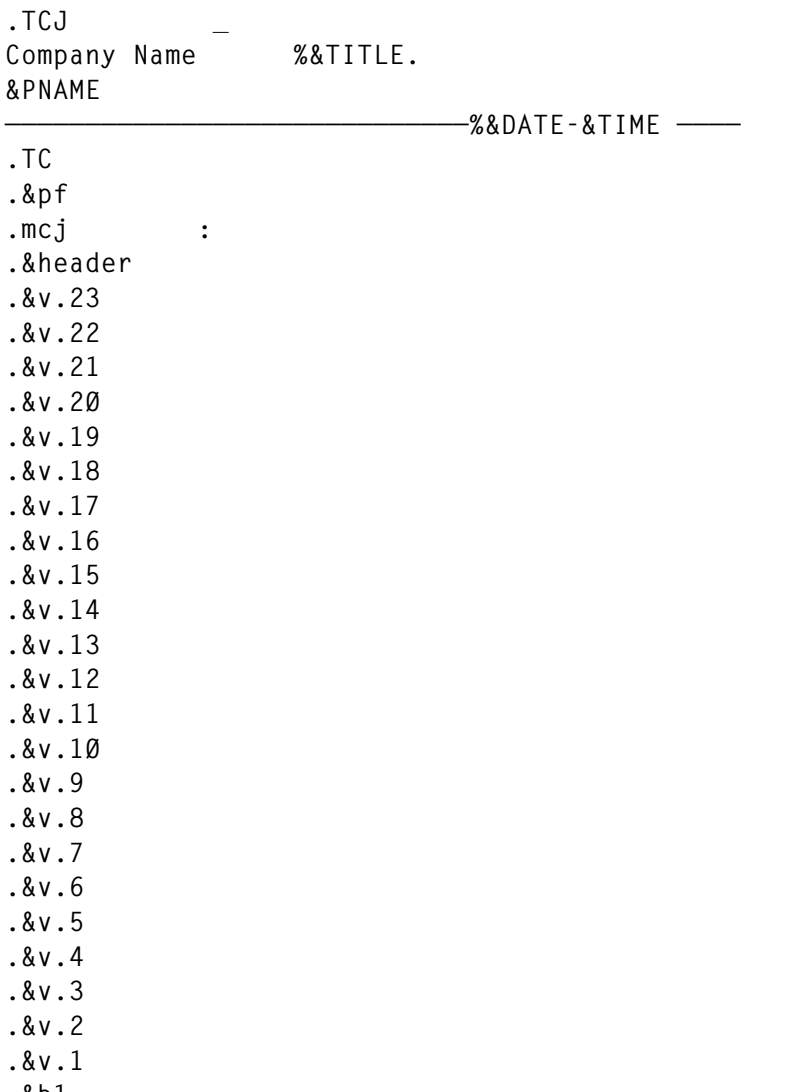

**.&b1**

```
.&b2
.v &PZEILE .CL29
.&PZEILE
```
**.CH3 &MESSAGE .CN ==>¬75&INPUT**

#### PF IOS3270

Definition of PF keys.

```
**********************************************************************
* DEFINITION OF PF-KEYS: *
* PF3 = END, PF7 = PREVIOUS PAGE, PF8 = NEXT PAGE *
**********************************************************************
;EONLY
.YBHCF % % QUIT
PF1= 2= 3=END 4= 5= 6= 7= 8= 9= 1Ø= 11= 12=
;EFIRST
.YBHCF % % QUIT % % % % <
PF1= 2= 3=END 4= 5= 6= 7= 8=NXT 9= 1Ø= 11= 12=
;EMIDDLE
.YBHCF % % QUIT % % % < <
PF1= 2= 3=END 4= 5= 6= 7=PRV 8=NXT 9= 1Ø= 11= 12=
;ELAST
.YBHCF % % QUIT % % % <
PF1= 2= 3=END 4= 5= 6= 7=PRV 8= 9= 1Ø= 11= 12=
;EEND
```
**———————————————————————————————————&WER———**

*Thomas Rupp Vorarlberger Illwerke AG (Austria)* © Xephon 1999

Why not share your expertise and earn money at the same time? *VM Update* is looking for REXX EXECs, macros, program code, etc, that experienced VMers have written to make their life, or the lives of their users, easier. We will publish it (after vetting by our expert panel) and send you a cheque when the article is published. Articles can be of any length and can be sent or e-mailed to Robert Burgess at any of the addresses shown on page 2. Why not call now for a free copy of our *Notes for contributors*?

<span id="page-51-0"></span>IBM has announced Release 3 of DITTO/ ESA, its storage media and data maintenance utility solution for the VM, VSE, and MVS environments. Enhancements include additional tape support, more POWER spool services, and  $VSE$  External Security Manager.

For further information contact your local IBM representative.

\* \* \*

Sterling Software has announced enhancements to its VM:Webgateway for Web-enabling mainframe applications, with new releases of each of the VM:Webgateway components.

New features of VM:Webgateway Web server Release 2.2 include expired password handling, SSL client certificate support, and mediamap support.

The new version also creates an accounting<br>record that documents resource record that documents consumption for access to the legacy application via a browser. Any accounting package can process this record and include it for tracking the use of Web site resources.

There is also enhanced publishing tool support, allowing the Webmaster to use desktop publishing tools to manage content. BFS support enables Webmasters to publish content, including facilities such as FrontPage themes and wizards, which must reside in BFS.

VM:Webgateway CGI Extension Release 1.3 includes extended attribute support and new chapters of the tutorial, providing stepby-step instructions on Web-enhancing a full-screen application.

VM:Webgateway OfficeVision Interface Release 1.4 includes enhancements to the management of nicknames and distribution lists, the display of Internet message headers, and the faster display of a user's inbox. There is also a 3270-like OV/VM interface, enabling a user to work with all of OV/VM through a 3270-like interface, using a browser.

For further information contact: Sterling Software, 1800 Alexander Bell Drive, Reston, VA 22091, USA. Tel: (703) 264 8000. Sterling Software, 64 London Road, Reading, Berkshire, RG1 5AS, UK. Tel: (0118) 975 0055. URL: http://www.vm.sterling.com.

\* \* \*

Microsoft has announced Exchange Connector for OfficeVision/VM, providing a messaging connection between Microsoft Exchange and IBM OfficeVision/VM and PROFS. In addition, the connector also supports sending both files and notes to Exchange from CMS.

For further information contact:

Microsoft, One Microsoft Way, Redmond, WA 98052-6399, USA.

Tel: (206) 882 8080.

Microsoft, Microsoft Place, Winnersh Triangle, Wokingham, Berks, RG11 5TP,  $I K$ 

Tel: (01734) 270001.